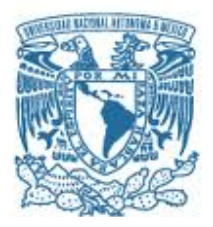

## **UNIVERSIDAD NACIONAL AUTÓNOMA DE MÉXICO**

PROGRAMA DE MAESTRÍA Y DOCTORADO EN INGENIERÍA INGENIERÍA ELÉCTRICA – INSTRUMENTACIÓN

## IMPLEMENTACIÓN Y CARACTERIZACIÓN DE UN SISTEMA DE POSICIONAMIENTO 2D PARA UN DISPOSITIVO DE VISIÓN DE AUTOFLUORESCENCIA UV

**TESIS** QUE PARA OPTAR POR EL GRADO DE: MAESTRA EN INGENIERÍA

## PRESENTA: ING. ANAID JENNIFER CRUZ MIRANDA

TUTOR PRINCIPAL DR. ENOCH GUTIÉRREZ HERRERA INSTITUTO DE CIENCIAS APLICAS Y TECNOLOGÍA (ICAT)

CIUDAD DE MÉXICO, ENERO 2019.

## JURADO ASIGNADO:

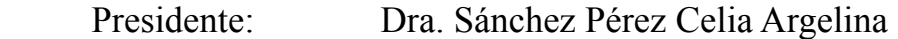

Secretario: Dr. Padilla Castañeda Miguel A.

Vocal: Dr. Gutiérrez Herrera Enoch

- 1 er. Suplente: Dr. Qureshi Naser
- 2 do. Suplente: Dr. Padilla Martínez Juan Pablo

Lugar o lugares donde se realizó la tesis: Instituto de Ciencias Aplicadas y Tecnológicas (ICAT) y Hospital General de México "Dr. Eduardo Liceaga" (HGM).

## TUTOR DE TESIS:

Dr. Gutiérrez Herrera Enoch

--------------------------------------------------

FIRMA

# Índice general

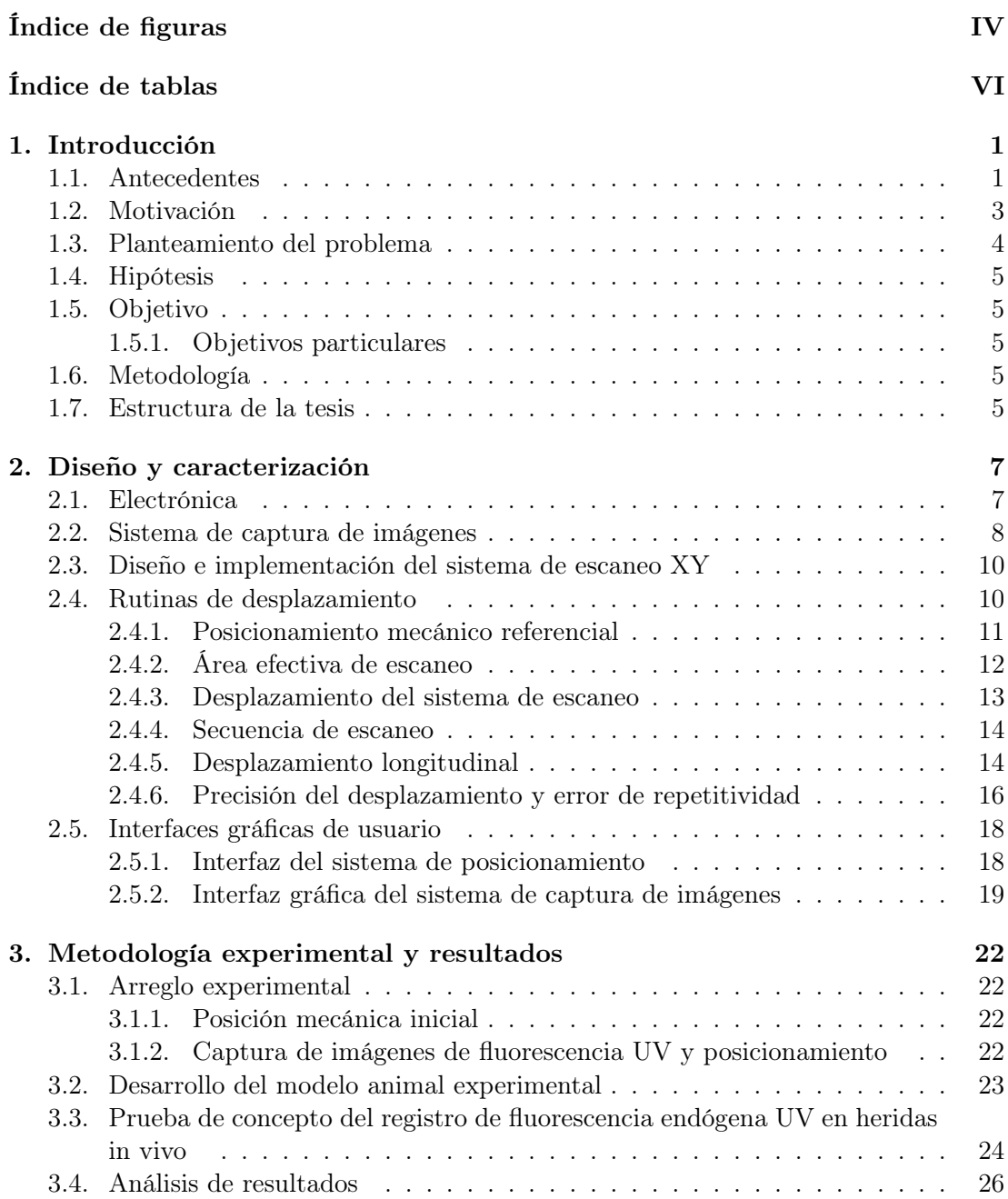

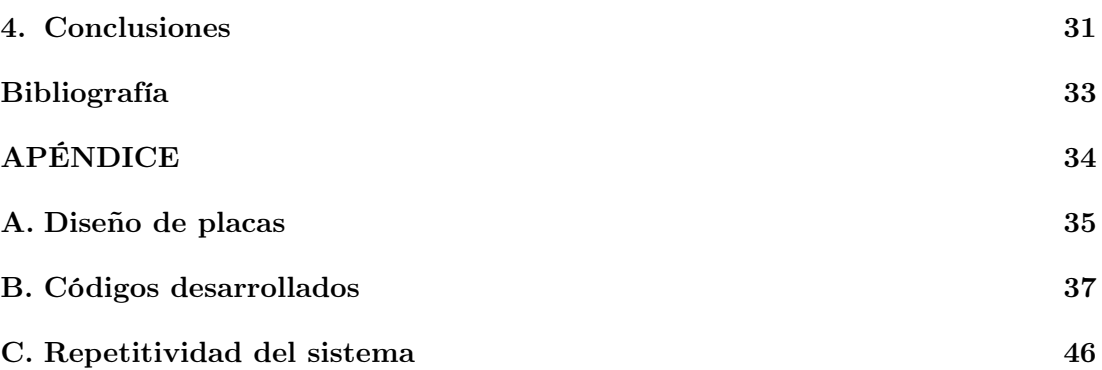

# Índice de figuras

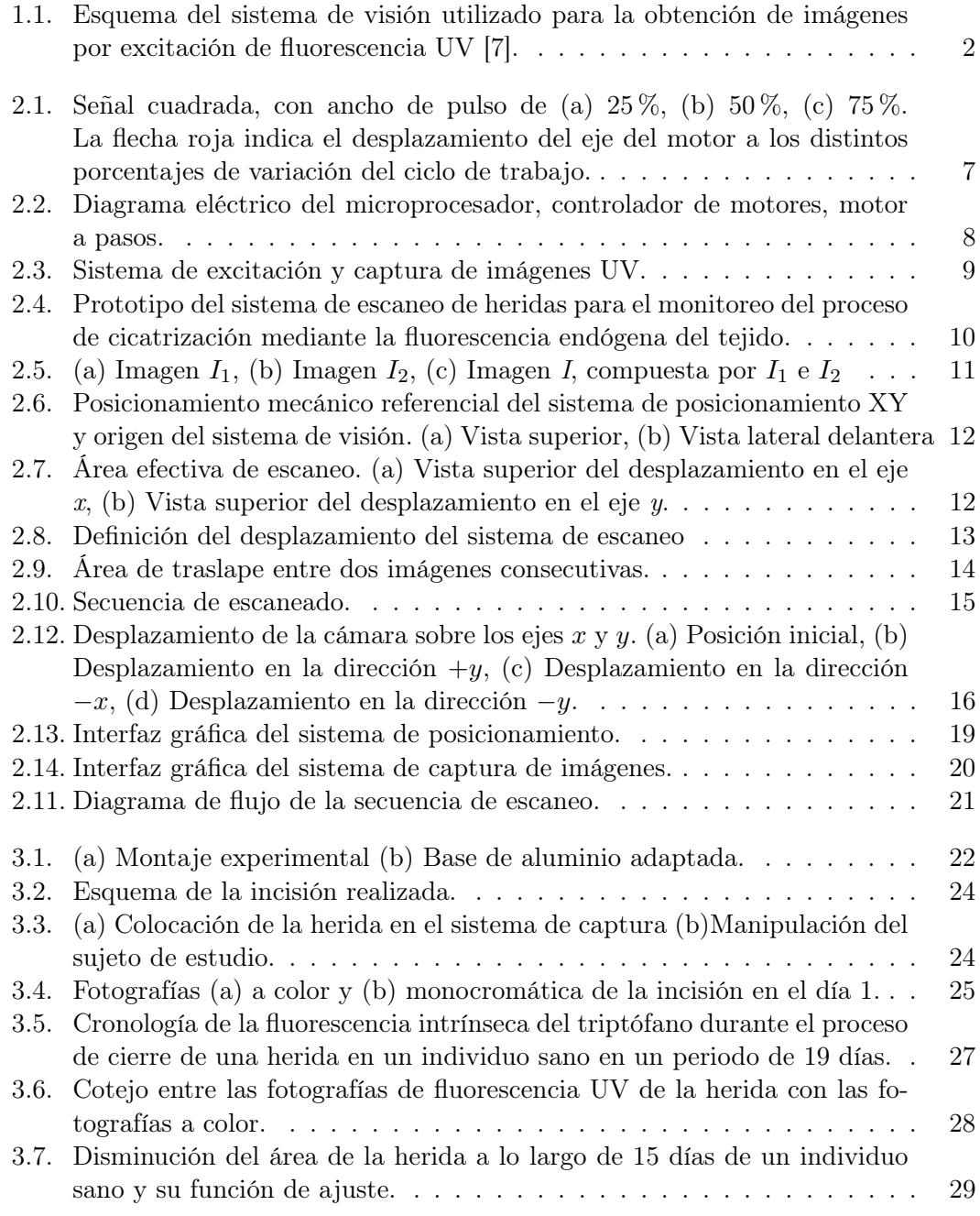

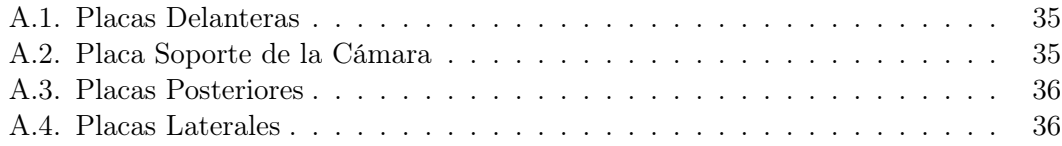

# Índice de tablas

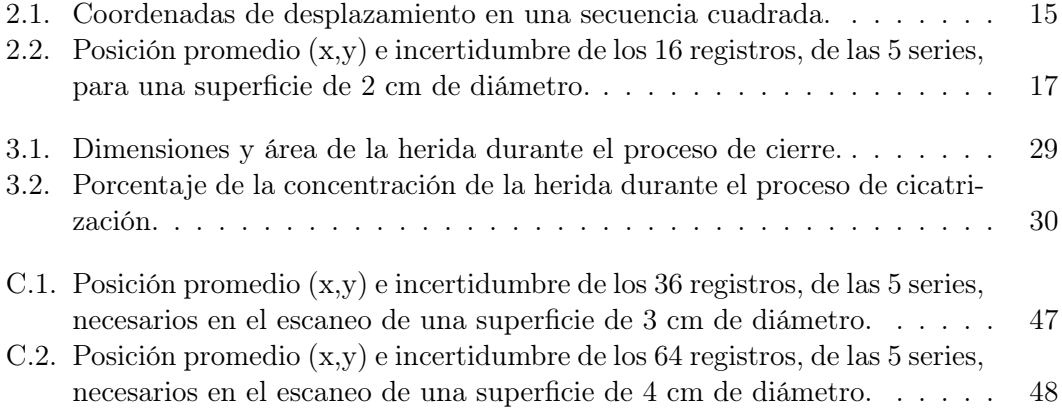

## 1 | Introducción

## 1.1. Antecedentes

Cuando una molécula absorbe radiación electromagnética, se dice que está en un estado excitado. La absorción de radiación conduce a la excitación de electrones entre orbitales que son particulares de la molécula. Una molécula excitada electrónicamente pierde la energía adquirida ya sea de manera cinética que conduce al calor o por emisión radiativa. La emisión de radiación de una molécula excitada a consecuencia de la absorción de un fotón se conoce como fotoluminiscencia. El fenómeno fotoluminiscente se clasifica a su vez en los fenómenos de fluorescencia y fosforescencia. A diferencia de la fosforescencia, la fluorescencia ocurre únicamente en el momento que está presente el estímulo que la provoca, ya que los procesos de absorción y de emisión ocurren en un tiempo aproximado de 1 ns. En cambio, el fenómeno de fosforescencia se caracteriza por que ambos procesos ocurren en tiempo mayores a 10 ns.

El tejido biológico contiene diferentes moléculas que tienen la característica de fluorescer cuando son excitadas, llamadas fluoróforos. Por tanto, la fluorescencia innata o endógena (también denominada autofluorescencia) del tejido se debe a la presencia de moléculas fluoróforas nativas, tales como nucleótidos de piridina, flavinas, aminoácidos aromáticos, proteínas estructurales y porfirinas [1]. Entre los fluoróforos nativos de la piel, se encuentran los aminoácidos como el triptófano y la tirosina, así como proteínas estructurales como el colágeno y elastina [2]. Las moléculas nativas del tejido que tienen la propiedad de fluorescer pueden ser empleadas para reportar la fisiología, actividad y estructura del tejido.

La espectroscopia de excitación de fluorescencia o también denominada fluorometria, es una técnica que irradia moléculas a diferentes longitudes de onda secuencialmente y mide las emisiones de fluorescencia posteriores a una sola longitud de onda. A grandes rasgos, esta técnica consiste en hacer incidir un haz de luz a la muestra bajo estudio y obtener el espectro de luz emitido, con el objetivo de determinar la presencia de los fluoróforos de interés [3]. Esta técnica óptica es empleada para expresar y medir la fluorescencia del objeto, medio o molécula bajo estudio. La variable de interés es la intensidad de fluorescencia emitida a una longitud de onda particular, como una función de la longitud de onda de excitación. Una banda en el espectro de excitación corresponde a una banda particular del espectro de absorción del fluoróforo de interés. Un pico en el espectro de emisión representa la longitud de onda de máxima intensidad de emisión. Si la intensidad de emisión máxima es estimulada en la longitud de onda de máxima absorción, constituye un par de excitación/emisión.

En la piel humana han sido identificados diversos pares de excitación y emisión, tal es el caso de 280/340 nm y 295/345 nm, los cuales han sido observados en el estrato córneo, la epidermis y la dermis. A una longitud de onda de excitación de 280 nm, los aminoácidos aromáticos tirosina y triptófano contribuyen a la fluorescencia de la proteína en la longitud de emisión de 340 nm, mientras que a una longitud de onda de excitación de 295 nm, sólo el triptófano es excitado [4,5]. La importancia del triptófano radica en que es utilizado como un marcador biológico para la proliferación celular. En la piel, un epitelio que prolifera rápidamente tiene un contenido de triptófano particularmente alto en comparación con el tejido circundante [6].

Anteriormente, se desarrolló un sistema de obtención de imágenes por excitación de fluorescencia ultravioleta como se muestra en la Figura 1.1. Este sistema está compuesto por una lámpara de arco Xenón, un par de filtros de banda estrecha para iluminar las muestras de tejido a determinadas longitudes de onda de excitación y una cámara CCD sensible a luz UV, que permite obtener imágenes del tejido a determinada longitud de onda de emisión con el apoyo de filtros ópticos. Donde la obtención de imágenes de fluorescencia, la muestra de tejido fue excitada a una longitud de onda de 295 nm, mientras la cámara CCD capturó la imagen del tejido a una longitud de onda de emisión a 340 nm. Donde el par excitación/emisión de 295/340 nm corresponde al aminoácido triptófano [7]. La obtención de imágenes por excitación de fluorescencia UV, se empleó para estudiar el proceso de reepitelización en la piel, evaluando la proliferación de keratinocitos, cuantificando el tamaño de cierre de la herida durante el proceso de cicatrización en cultivos de piel mediante la emisión de fluorescencia emitida por el aminoácido triptófano [8].

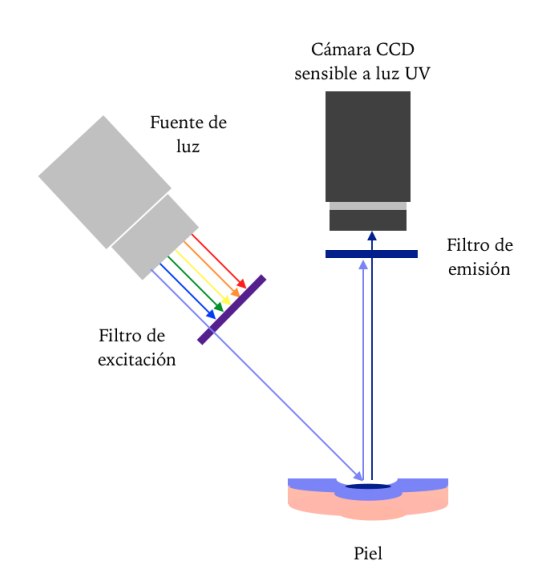

Figura 1.1. Esquema del sistema de visión utilizado para la obtención de imágenes por excitación de fluorescencia UV [7].

## 1.2. Motivación

La piel es un órgano complejo que desempeña una importante función de barrera del cuerpo humano contra agresiones externas. De igual forma, participa en el balance electrolítico así como en la regulación de agua y de temperatura del cuerpo. Cuando la piel es dañada por alguna causa ya sean úlceras, quemaduras o algún tipo de trauma, estas funciones son alteradas. Por consiguiente, es esencial resarcir la estructura de la piel lo más pronto posible [9].

El tejido que ha sufrido una lesión exponiendo su integridad fisiológica, es restaurado mediante un proceso biológico llamado cicatrización. Este proceso consta de cuatro fases: hemostasis, inflamación, reepitelización y remodelación del tejido, siendo la reepitelización el proceso más importante dentro del proceso de sanación de la piel, debido a que delimita la reconstrucción de los epitelios y además, es utilizado como parámetro para determinar si la evolución de cicatrización de la herida es favorable [10]. Usualmente la piel sana que sufrió una lesión superficial retorna a su función, así como a su estructura anatómica y apariencia normal en un periodo de tiempo promedio de una semana y cierra totalmente sin necesidad de aplicar vendajes o algún tratamiento adicional [11]. Sin embargo, cuando las lesiones cutáneas no cierran en un proceso regular y este proceso se ve interrumpido en cualquiera de sus fases debido a distintas condiciones patológicas y además, existe perdida notable de tejido, afectando la piel, el tejido subcutáneo, la fascia o incluso el músculo, se puede denominar a esta clase de heridas como crónicas. La etiología de esta clase de heridas puede deberse a diferentes factores, como lo es algún daño en la fisiología venosa, arterial o neurológica, presión, vasculitis o quemaduras.

Las heridas crónicas son lesiones que tardan mucho tiempo en sanar y no muestran propensión a la cicatrización. Estas heridas al tener pérdida de piel y/o tejido alrededor de éstas, requieren de intervención médica para lograr que cicatricen [12,13]. Las heridas crónicas en miembros inferiores como es el caso de las úlceras venosas, tienen una pre valencia entre 0.1 y 1 % en países desarrollados y alrededor de un 3 y 6 % en la población latinoamericana de acuerdo a padrones hospitalarios [14]. Esta clase de heridas generan un alto costo económico debido a la constante atención médica que se requiere, además de disminuir la calidad de vida de las personas que las padecen, impidiéndoles realizar actividades cotidianas a causa del dolor que se presenta [15].

La posible monitorización del proceso de cicatrización de heridas crónicas puede resultar de ayuda para la elección, continuación y/o adecuación del tratamiento para úlceras venosas. De igual forma, puede auxiliar en el monitoreo de reepitelización cuando se evalúan nuevos fármacos o se prueban nuevos tratamientos. Por tanto, el desarrollo de instrumentos que evalúen el proceso de cicatrización de esta clase de heridas pueden contribuir proporcionando la información indispensable a especialistas durante la toma de decisiones para la elección de tratamiento [16].

En la práctica no hay un dispositivo que permita evaluar el proceso de cicatrización de las úlceras venosas de manera sencilla y eficaz. Actualmente, las técnicas empleadas van desde la medición lineal de la úlcera, el uso de plantillas-gradillas transparentes y la adquisición de fotografías para su posterior análisis con programas especializados. Siendo la observación visual la herramienta más utilizada y la que necesita de un observador experimentado para dar un diagnóstico más acertado. No obstante, aunque no existen estudios que validen su utilidad y eficacia, estas técnicas se siguen empleando por ser las únicas a las que los hospitales en México tienen acceso. Debido a lo anterior, el presente proyecto de tesis propone desarrollar un dispositivo accesible económicamente y de fácil uso que pueda tener una amplia aceptación y uso en hospitales del sector salud de México.

### 1.3. Planteamiento del problema

Actualmente existen dispositivos de formación de imágenes no invasivos que pueden auxiliar al monitoreo del proceso de cicatrización de esta clase de heridas; tal es el caso como la dermatoscopía, microscopía confocal o tomografía óptica coherente [17] . Este conjunto de tecnologías no han sido evaluadas suficientemente con respecto a la calidad de mediciones, así como el desempeño de estos instrumentos en la práctica clínica y medicina experimental. Sin embargo, a pesar de la buena resolución de la imagen que se puede obtener implementando estas tecnologías, la complejidad inherente, poca practicidad y el alto costo han limitado su amplia aceptación y uso en clínica. [3].

Actualmente, el Hospital General de México cuenta con un prototipo de un sistema capaz de proporcionar imágenes de fluorescencia sobre el proceso de reepitelización en la piel, lo que sugiere que puede ser empleada en la evaluación de la cicatrización de úlceras venosas [18]. Este sistema está conformado por una cámara monocromática sensible al UV controlada mediante una computadora portátil. La cámara utiliza un sistema de iluminación de LED's UV a 295 nm, para iluminar y excitar la herida y realizar la adquisición de fotografías sobre un área efectiva  $0.38 \text{ mm}^2$ . El sistema de fotografía de UV se emplea de forma manual, lo que dificulta realizar el pegado de imágenes seriadas con la finalidad de obtener imágenes de una mayor superficie. Esto debido a que su modo de empleo impide un control preciso sobre la posición de la cámara durante la adquisición de imágenes.

El presente trabajo tiene como propósito proporcionar un sistema de posicionamiento 2D, para un prototipo de visión de fluorescencia endógena del tejido con UV no invasivo, que permita el registro, monitoreo y evaluación del proceso de cicatrización de heridas de hasta 5 cm de diámetro a través del escaneo y el registro de la fluorescencia del aminoácido triptófano. Este sistema por medio de una mesa de coordenadas, realizará la adquisición seriada de fotografías sobre el área de la herida a analizar. Posteriormente, se llevará a cabo el pegado de las fotografías adquiridas, donde la imagen resultante será analizada e interpretada por especialistas del área de salud, con el propósito de evaluar. De esta manera se podrá evaluar el proceso de multiplicación celular asociado a la cicatrización, proporcionando mayor información científica para poder elegir un tratamiento adecuado. Este sistema pretende ser un dispositivo de bajo costo y de fácil uso, lo cual favorecerá su aceptación en clínica [7].

### 1.4. Hipótesis

La hipótesis central de este proyecto de tesis, es que cambios en la fluorescencia endógena de una herida pueden ser identificados mediante un sistema de escaneo, con el fin de proporcionar mayor información relacionada con el cierre de una herida in vivo.

## 1.5. Objetivo

Diseñar, desarrollar e implementar un sistema de escaneo 2D para un dispositivo de visión de fluorescencia intrínseca del tejido con UV no invasivo, para el monitoreo del proceso de cierre de úlceras venosas de hasta 5 cm de longitud.

#### 1.5.1. Objetivos particulares

- Diseñar e implementar un sistema de posicionamiento 2D de fácil manejo, que permita la adquisición seriada de imágenes de fluorescencia intrínseca de heridas de hasta 5 cm de diámetro.
- Desarrollar la interfaz de usuario y la programación de las rutinas que ejecutarán la adquisición seriada de imágenes de fluorescencia, que conformarán la imagen unificada de la herida bajo estudio.
- Realizar una prueba de concepto en un modelo animal y analizar las imágenes de fluorescencia de las heridas obtenidas por espectroscopia de excitación de fluorescencia de UV.

### 1.6. Metodología

- 1. Propuesta de diseño del sistema mecánico para el posicionamiento XY del sistema de visión de fluorescencia endógena con UV.
- 2. Selección y/o fabricación de los componentes para el sistema de posicionamiento, así como de los elementos electrónicos necesarios para el control de motores.
- 3. Programación de la interfaz de usuario para el control del sistema de posicionamiento mediante el software Visual Studio.
- 4. Construcción y caracterización del sistema de posicionamiento.
- 5. Pruebas y análisis de las imágenes de autofluorescencia en UV.

## 1.7. Estructura de la tesis

Este trabajo está compuesto por IV capítulos. El Capítulo I, presenta una breve descripción de los antecedentes sobre la técnica implementada. De igual forma, se exponen la hipótesis, el objetivo general y la metodología empleada en este trabajo.

El Capítulo II, aborda el diseño y caracterización del sistema de posicionamiento a partir de los requerimientos, así como la justificación de la implementación de ciertos

elementos para el diseño y construcción del sistema de posicionamiento y visión de fluorescencia endógena utilizando UV.

El Capítulo III, expone la metodología experimental detallando los pasos a seguir para la implementación del sistema y de la metodología experimental.

Finalmente en el Capítulo IV, se presentan las conclusiones obtenidas de este proyecto.

2 | Diseño y caracterización

### 2.1. Electrónica

Los motores, son los elementos más importantes para realizar el posicionamiento preciso de la cámara cuando se lleva a cabo la adquisición seriada de las fotografías. Estos deben tener la característica de precisión y torque adecuado para desplazar el dispositivo de visión de autofluorescencia. Los motores implementados son motores a paso bipolares, los cuales son dispositivos electromecánicos que convierten una serie de pulsos eléctricos en desplazamientos angulares discretos. Esto quiere decir, que son capaces de avanzar una fracción de grados (también llamados pasos), dependiendo de la señal de entrada de control.

Los motores a paso bipolares están conformados por dos bobinas. Cuando a cada bobina se le aplica un pulso, el motor se desplaza un paso, quedando el eje del motor en una posición fija. El pulso enviado a las bobinas es una señal cuadrada, a la cual se le puede modificar la frecuencia. En la Figura 2.1, se muestra una señal cuadrada donde el ciclo de trabajo es variado a diferentes porcentajes. La modificación del ancho de pulso de la señal, tiene por consecuencia que la duración del desplazamiento del eje del motor varíe y por ende, la posición de éste también se modifique. De igual forma, modificando la frecuencia de esta señal se puede variar la velocidad de los motores, y al invertir la secuencia de los pulsos, se invierte el sentido de giro del eje del motor.

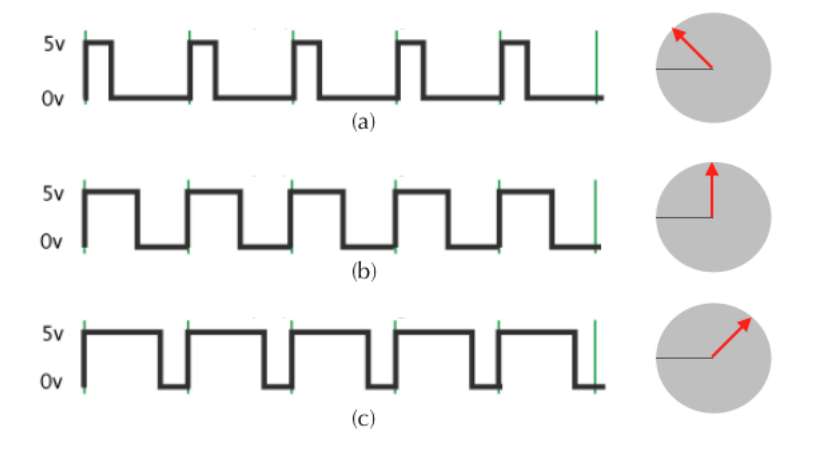

Figura 2.1. Señal cuadrada, con ancho de pulso de (a) 25 %, (b) 50 %, (c) 75 %. La flecha roja indica el desplazamiento del eje del motor a los distintos porcentajes de variación del ciclo de trabajo.

La señal que realiza el control de posicionamiento será generada por un microcontrolador, que a su vez enviará esta señal a un controlador de motores a paso. Este controlador como se puede observar en la Figura 2.2, es un circuito integrado de fácil implementación, diseñado para la manipulación de motores a paso bipolares. Este circuito tiene la capacidad de manejar salidas de hasta 35 V y  $\pm$  2 A; además, tiene protección térmica, la cual protege el circuito integrado desconectando módulos internos cuando sobrepasa el rango de temperatura de trabajo y de igual forma cuenta con protección contra sobre demanda de corriente como de voltaje.

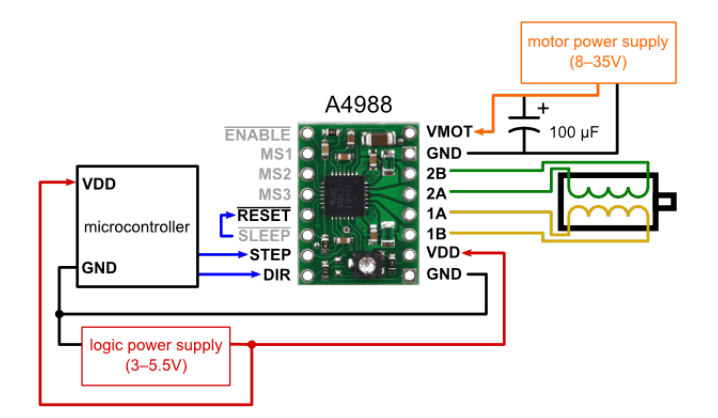

Figura 2.2. Diagrama eléctrico del microprocesador, controlador de motores, motor a pasos.

Los motores seleccionados para este sistema fueron los motores a paso NEMA 23. De las características que se tomaron en cuenta para seleccionar estos motores fue el torque de retención. Este factor se refiere a la cantidad de carga que puede sostener el motor cuando se encuentre energizado, pero con el eje estático. Para esta clase de motores el torque de detención es de  $64 \text{ N} \cdot \text{cm}$ , lo que implica que es capaz de desplazar y mantener una carga de 6.5 kg· cm cada vez que se efectúa un paso.

Otro aspecto importante a considerar fue la constitución física de los motores. Los motores NEMA 23 son bipolares, lo que significa que están constituidos por cuatro bobinas con puntos comunes (cuatro terminales eléctricas), lo cual resulta conveniente ya que ofrecen una mejor relación entre torque y tamaño/peso, así como su fácil implementación mediante el controlador A4988. Por último, pero no menos importante, fue la resolución de los motores, que para este caso es de  $1.8<sup>o</sup>$  por cada paso efectuado. Siendo esta resolución de las más pequeñas dentro de las diferentes clases de motores que existen en el mercado.

El microcontrolador encargado de enviar la señal PWM al controlador de los motores, es el microcontrolador Arduino Mega. Utilizar este microcontrolador tiene la ventaja de que el entorno de desarrollo es de fácil uso y que es una plataforma de prototipos electrónicos de código abierto.

## 2.2. Sistema de captura de imágenes

El sistema de captura de imágenes de fluorescencia UV como se muestra en la Figura 2.3, emplea una cámara JAI digital, monocromática y sensible al UV (modelo CM-140GE-UV). Esta cámara tiene una responsividad espectral de 0.6 a una longitud de onda de 340 nm [19], que es una respuesta aceptable en el registro de la fluorescencia endógena en tejido biológico (potencia por debajo de 50 nW). Se utilizó el filtro pasabanda 340/12 nm Brightline, cuya banda de transmisión se encuentra en el rango de 334-346 nm, con longitud de onda central en 340 nm. Este filtro permite que la cámara sea apta de capturar la fluorescencia endógena del tejido [20]. La cámara cuenta con 1024 niveles de grises, permitiendo que el sistema de captura de imágenes tenga buena resolución. Esto se puede ver reflejado al momento de observar los cambios de intensidad de fluorescencia en las imágenes capturadas. La relación señal/ruido de la cámara es de <50 dB con 0 dB de ganancia, lo que indica que la cámara es de bajo ruido.

Como se mencionó el Capítulo I, uno de los marcadores endógenos de fluorescencia en la piel asociado a la proliferación celular es el aminoácido triptófano, que tiene su par de excitación/emisión a 295/340 nm. Por tanto, el sistema debe ser capaz de excitar la muestra bajo estudio a 295 nm y capturar la emisión de fluorescencia endógena del tejido bajo estudio, comprendida en un espectro angosto centrado a 340 nm. Para lograr lo anterior, se desarrolló un sistema de iluminación compuesto por seis LED's UV, con longitud de onda central en 295 nm con un ancho espectral de 10 nm, ángulo de emisión de 125<sup>o</sup>, corriente de funcionamiento 20 mA y un voltaje de 6 V [21]. Con el propósito de alcanzar un campo de irradiancia uniforme de los LED's sobre el área donde se realizará el escaneado, se optó por elegir un arreglo tipo anillo. Realizando los cálculos necesarios se ajustó el radio de éste de tal manera que la irradiancia de los LED's sea casi uniforme sobre la región central de escaneado [22].

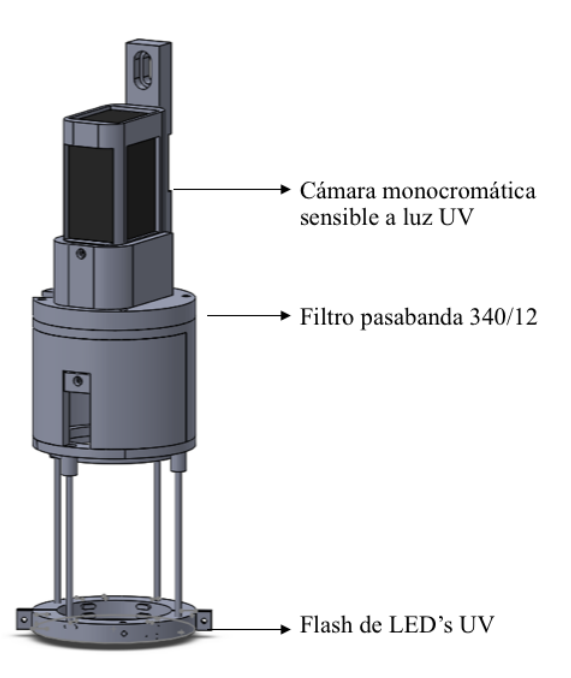

Figura 2.3. Sistema de excitación y captura de imágenes UV.

9

## 2.3. Diseño e implementación del sistema de escaneo XY

El diseño de la estructura para el sistema de escaneo XY tuvo como base los requerimientos principales, que el sistema mecánico que realizara el proceso de escaneo tuviera mínimas desalineaciones en el desplazamiento del sistema de captura de imágenes provocadas por la tolerancia mecánica del sistema, y la facilidad de manipulación ya que en un futuro se busca que este prototipo sea implementado en hospitales para asistir a médicos en la evaluación de heridas crónicas y posibilitar el empleo de este sistema es nuestra prioridad.

Se tomó el diseño de la estructura de una mesa de impresión 3D, adecuándola a las dimensiones requeridas para la adquisición de imágenes UV seriadas para heridas de hasta 5 cm. Tomando en cuenta todos los requerimientos antes mencionados se diseñó el prototipo como se muestra en la Figura 2.4. Para el desarrollo de este prototipo, se diseñaron y manufacturaron las placas de unión delanteras, laterales y posteriores (placas en negro), así como el soporte del sistema de captura de imágenes (ver Figura 2.3). El resto de los elementos necesarios para el soporte de todo el sistema se adquirió comercialmente.

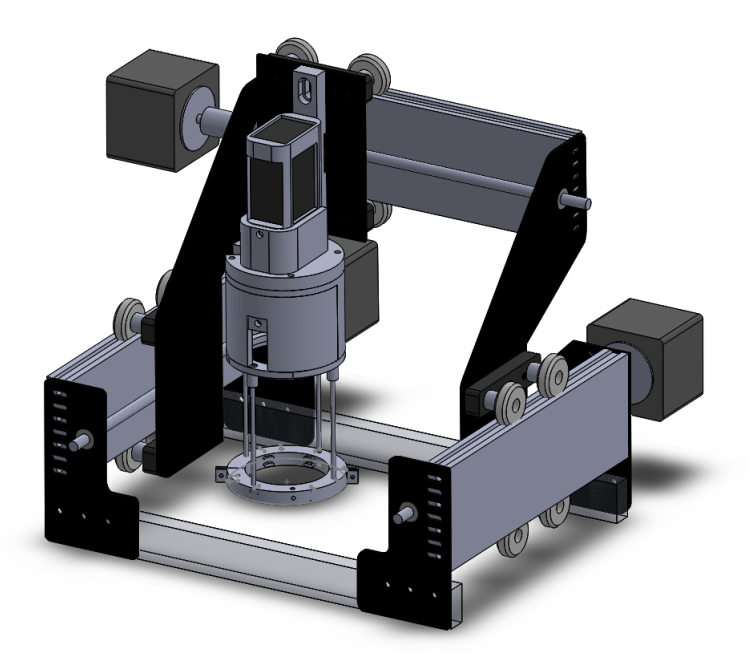

Figura 2.4. Prototipo del sistema de escaneo de heridas para el monitoreo del proceso de cicatrización mediante la fluorescencia endógena del tejido.

## 2.4. Rutinas de desplazamiento

La programación de las rutinas para la adquisición seriada de fotografías se llevó a cabo considerando los requerimientos de la técnica de pegado de imágenes conocida como stitching. Esta técnica es utilizada para unir varias imágenes individuales que forman parte de un proceso de escaneo y que comparten área en común con las imágenes contiguas y juntas forman una imagen compuesta [23]. Para lograr un resultado adecuado en el pegado de imágenes, se necesita que no exista discrepancia en la transición de una imagen a otra; requiriendo exposición idéntica y superposición casi exacta entre imágenes [24].

Un ejemplo de una imagen unificada empleando la técnica de stitching se encuentra en la Figura 2.5. Donde las imágenes  $I_1$  e  $I_2$  muestran diferentes fragmentos del mismo panorama, con un área de traslape común (ω) en ambas imágenes. Estas imágenes deben ser pegadas entre sí, utilizando el área de empalme del lado derecho de la imagen  $I_1$ , así como el área de empalme izquierdo de la imagen  $I_2$  para generar una imagen compuesta (ver Figura 2.5(c))

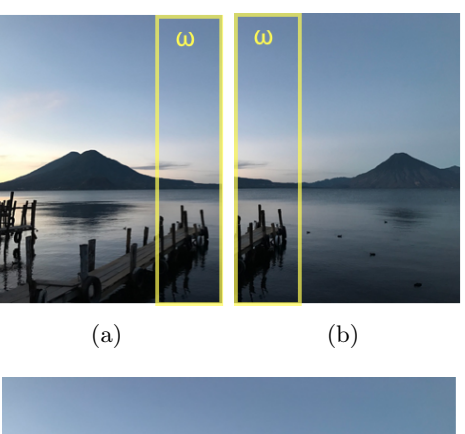

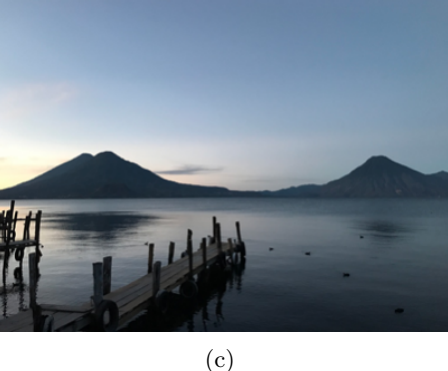

Figura 2.5. (a) Imagen  $I_1$ , (b) Imagen  $I_2$ , (c) Imagen I, compuesta por  $I_1 \text{ e } I_2$ 

#### 2.4.1. Posicionamiento mecánico referencial

Un proceso fundamental en la operación de escaneo de las heridas es el posicionamiento mecánico referencial de la cámara. Debido a que no se cuenta con un sensor de posición o encoder que proporcione la información correspondiente, el posicionamiento inicial de la cámara debe ser realizado de manera manual. Para ello se eligió la esquina inferior izquierda como punto de referencia para colocar la posición inicial de la cámara manualmente como se muestra en la Figura 2.6(a).

#### 2.4.2. Área efectiva de escaneo

Para determinar el área de escaneado efectiva, se fijó la posición inicial de referencia antes mencionada como se muestra en la Figura 2.6(a). El origen coordenado se estableció en el eje óptico del sistema de visión (i.e. en el centro de la mancha luminosa del sistema de iluminación de LED's UV) en la posición referencial.

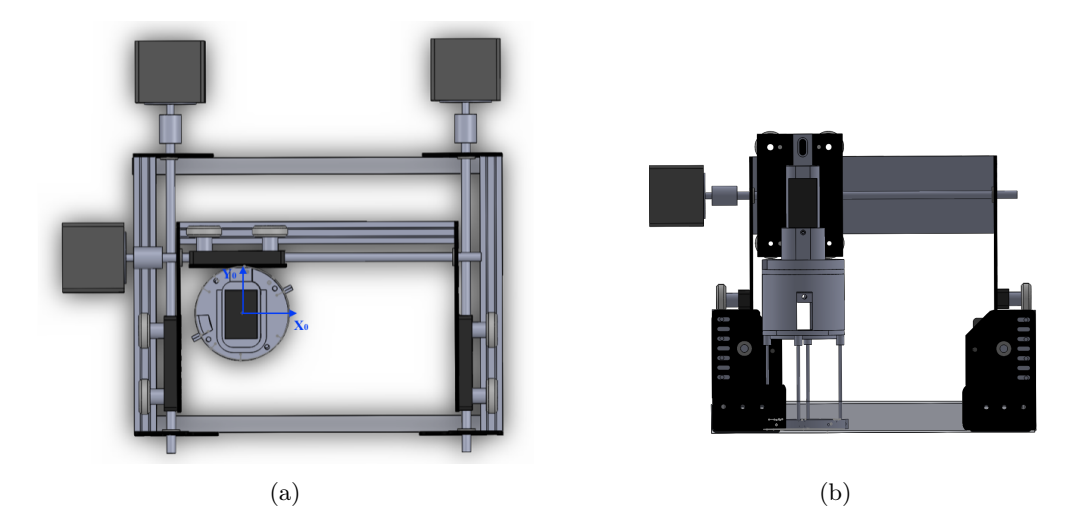

Figura 2.6. Posicionamiento mecánico referencial del sistema de posicionamiento XY y origen del sistema de visión. (a) Vista superior, (b) Vista lateral delantera

A continuación se determinó el área delimitada por el desplazamiento de la cámara en ambos ejes coordenados como se muestra en la Figura 2.7. El factor para demarcar el área efectiva de escaneado, fue que el soporte de la cámara no colisionara con el marco de la base. Registrando un área efectiva de escaneado de  $154(h) \times 123(v)$  mm, es decir, 18,942 mm<sup>2</sup> .

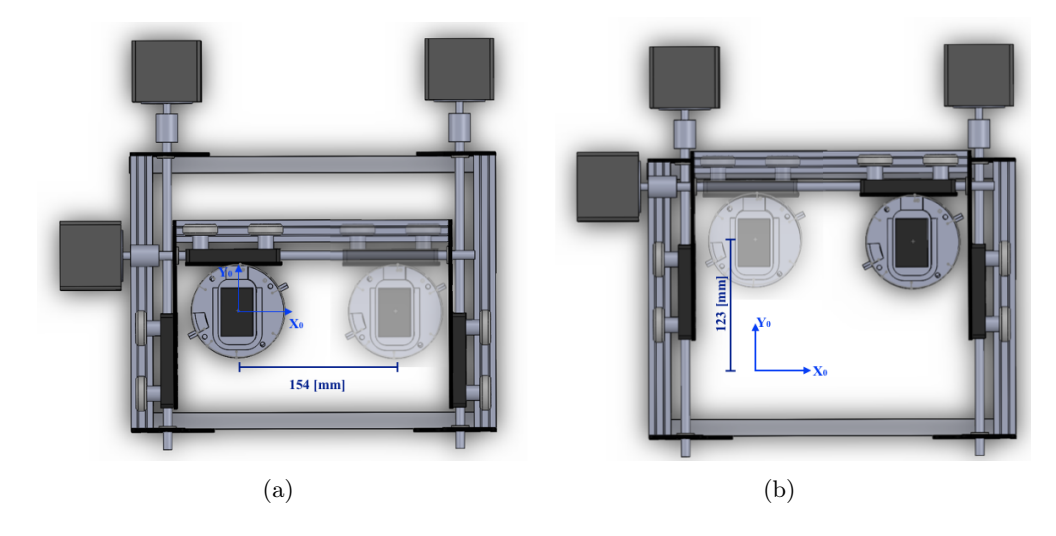

Figura 2.7. Área efectiva de escaneo. (a) Vista superior del desplazamiento en el eje  $x$ , (b) Vista superior del desplazamiento en el eje y.

#### 2.4.3. Desplazamiento del sistema de escaneo

Tomando en cuenta el spot del sistema óptico y la homogeneidad del spot del sistema de iluminación de LED's UV a 30 mm de altura sobre la muestra de estudio, la superficie del tejido registrada por disparo del sistema captura está delimitada por una circunferencia de 28 mm de diámetro. Para determinar el desplazamiento del sistema de escaneo, se calculó el cuadrado circunscrito dentro de dicha circunferencia. Lo anterior bajo el supuesto de que la unión de las imágenes cuadradas facilitan el proceso de stitching [23]. Como se muestra en la Figura 2.8, donde l es el arista del cuadrado circunscrito y r es el radio de la superficie útil registrada, es decir, 14 mm. Aplicando √ √ el Teorema de Pitágoras se obtiene que  $l = \sqrt{r^2 + r^2} = \sqrt{14^2 + 14^2} = 19.8$  mm.

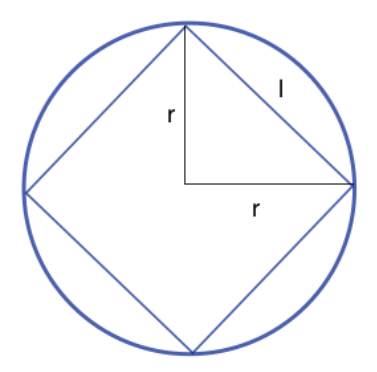

Figura 2.8. Definición del desplazamiento del sistema de escaneo

Posteriormente, se determinó que el traslape entre cada imagen capturada es de 1/3 del área del cuadrado circunscrito, con el propósito de que la imagen resultante disminuya posibles errores cuando se realice el pegado de imágenes, como se observa en la Figura 2.9. Por ende, el avance que debe realizar el sistema de posicionamiento de la cámara en cada paso del proceso de escaneo debe ser de 2/3 de la arista del cuadrado, es decir, 13.2 mm.

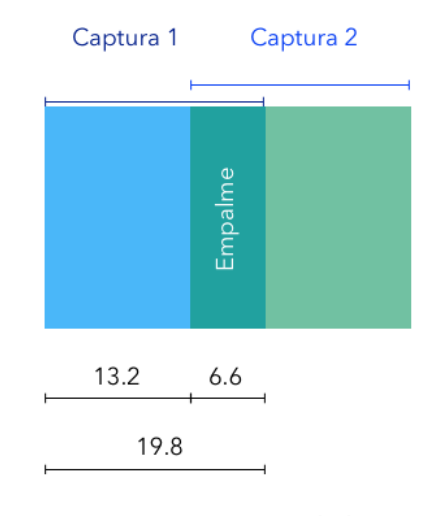

Unidades en mm

Figura 2.9. Área de traslape entre dos imágenes consecutivas.

#### 2.4.4. Secuencia de escaneo

El número de pasos para desplazar el sistema 13.2 mm fue determinado mediante la siguiente relación: Para llevar a cabo un giro de 360<sup>o</sup>, se necesitan 200 pasos del motor y sabemos que el paso de rosca de los tornillos sin fin empleados para desplazar la cámara es de 8 mm. Por lo tanto, queda una relación de proporcionalidad de 8 mm por cada 200 pasos del motor; entonces para avanzar 13.2 mm se necesitan 330 pasos.

Para minimizar las desalineaciones del sistema de captura provocadas por las incertidumbres en el desplazamiento mecánico, se plantea una secuencia serpenteada como se muestra en la Figura 2.10. Lo anterior con el fin de disminuir el número de desplazamientos de la cámara, para que al momento de realizar el pegado de imágenes el error acumulativo en cada empalme se vea reducido. En la Figura 2.11, se muestra el diagrama de flujo para realizar estas secuencias.

#### 2.4.5. Desplazamiento longitudinal

De la hoja de especificaciones de la cámara [19], se sabe que la cámara tiene  $1392(h) \times 1040(v)$  píxeles activos. Para determinar la resolución espacial del sistema, se realizó el escaneo de un patrón de figuras sobre una hoja milimétrica como se muestra en la Figura 2.12. Esta figura muestra que la cámara tiene un área de visión de 86(h)  $\times$  64(v) mm. El escaneo se realizó con un desplazamiento de 6.6 mm por paso, con el propósito de analizar un escenario de 2/3 de área de traslape entre imágenes y por ende cuatro veces más tomas de imágenes por herida, así como un error acumulativo mayor. Como se mencionó anteriormente, el error en el pegado de imágenes en la técnica de stitching es acumulativo. El desplazamiento que la cámara realizó fue una secuencia cuadrada. Se partió de una posición inicial y se desplazó un paso en la dirección de  $+y$ , posteriormente un paso en la dirección de −x, después en la dirección de −y retornando a su posición inicial realizando un paso en la dirección de +x.

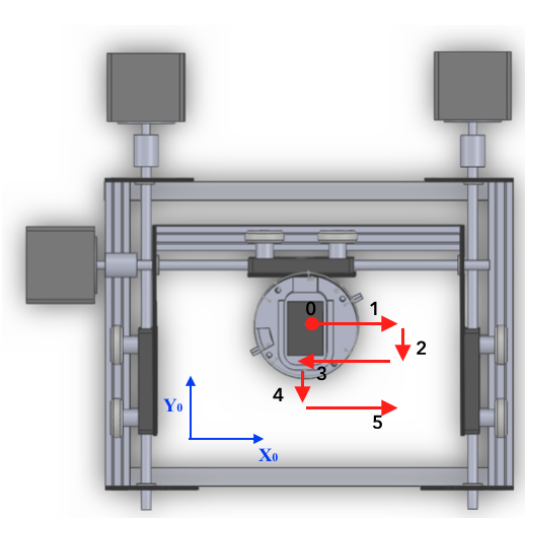

Figura 2.10. Secuencia de escaneado.

Para establecer la relación que existe entre cada píxel activo de la cámara con el desplazamiento longitudinal recorrido en ambos ejes coordenados a cada paso, se tomaron las coordenadas del patrón en cada desplazamiento como se señala en la Figura 2.12. Estas coordenadas se muestran en la Tabla 2.1. Tomando la diferencia de los primeros dos puntos coordenados de desplazamiento de ambos ejes, se obtiene únicamente variación en el eje y obteniendo  $\Delta y = 740 - 626 = 114$  píxeles. Como se había mencionado anteriormente, esta secuencia realiza desplazamientos de 6.6 mm por cada paso, lo cual se corrobora con el movimiento observado en la Figura 2.12. Elaborando una relación de proporcionalidad entre estos datos se tiene que para un desplazamiento de 6.6 mm le corresponden 114 píxeles, por lo que el desplazamiento en la dirección  $y$  es de 57  $\mu$ m/pixel. Tomando en cuenta el desplazamiento en la dirección x (ver Figuras 2.12(b) y 2.12(c)), obtenemos que  $\Delta x = 612-728 = 116$  píxeles, efectuando la misma relación de proporcionalidad se obtiene el desplazamiento en la dirección x es de 56  $\mu$ m/pixel. Posteriormente, se trabajará en los cálculos para la incertidumbre del desplazamiento y resolución del movimiento es lineal.

Tabla 2.1. Coordenadas de desplazamiento en una secuencia cuadrada.

| Dirección desplazamiento |     | $X$ [píxel] $Y$ [píxel] |
|--------------------------|-----|-------------------------|
| Origen                   | 728 | 626                     |
| $+ y$                    | 728 | 740                     |
| $-x$                     | 612 | 740                     |
| $-y$                     | 613 | 625                     |
| $+x$                     | 728 | 626                     |

#### 2.4. RUTINAS DE DESPLAZAMIENTO UNAM

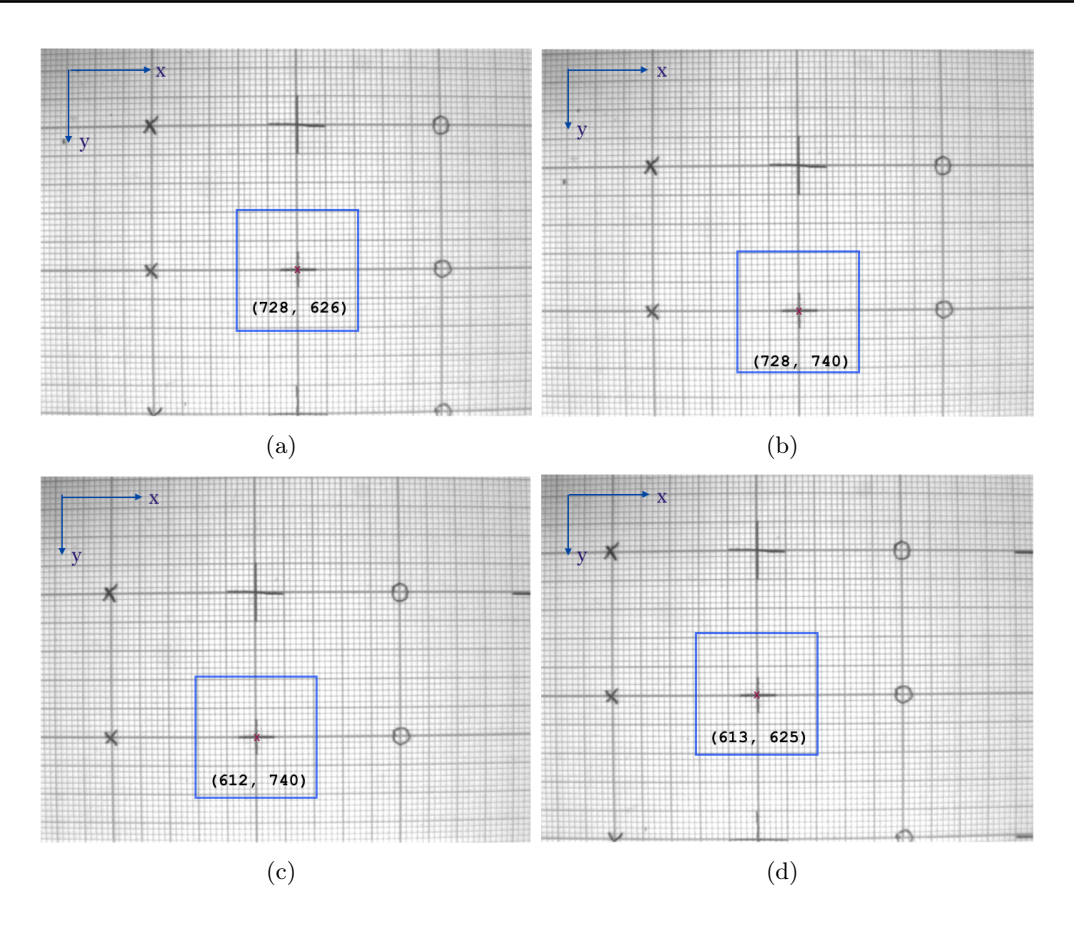

Figura 2.12. Desplazamiento de la cámara sobre los ejes x y y. (a) Posición inicial, (b) Desplazamiento en la dirección +y, (c) Desplazamiento en la dirección −x, (d) Desplazamiento en la dirección  $-y$ .

#### 2.4.6. Precisión del desplazamiento y error de repetitividad

La repetitividad indica la cercanía entre resultados de mediciones sucesivas de una misma magnitud de interés. Estas mediciones son realizadas bajo las mismas condiciones de medición y experimentación. En estas mediciones se deben tomar en cuenta varios factores que pueden influir en la variabilidad de la repetitividad, como lo son: la facilidad para tomar la medición, el tamaño de la medición, el rango de variación en la que se puede realizar la medición y el grado de precisión del equipo utilizado.

Para determinar experimentalmente la repetitividad del sistema de posicionamiento de la cámara, se llevó a cabo el proceso de escaneo serpenteado correspondiente para diámetros de 2, 3 y 4 cm. Para este procedimiento, se utilizó la hoja milimétrica con figuras establecidas. Cada procedimiento de escaneo para los diferentes diámetros se realizaron 5 veces. El número de imágenes adquiridas para abarcar las áreas con los diámetros anteriormente mencionados fue de 16, 36 y 64, respectivamente. A continuación se muestran las posiciones promedio  $(x, y)$  y sus desviaciones para las 16 tomas obtenidas para el escaneo de un diámetro de 2 cm, mostradas en la Tabla 2.2. Las coordenadas obtenidas para los diámetros de 3 y 4 cm se encuentran adjuntos en el Apéndice C.

| $X$ [píxel] | $Y$ [píxel] | Error X [píxel] | Error Y [píxel] |
|-------------|-------------|-----------------|-----------------|
| 732         | 392         | $\overline{2}$  | 5               |
| 731         | 507         | $\overline{2}$  | $\overline{5}$  |
| 731         | 620         | 3               | 6               |
| 731         | 734         | 3               | 6               |
| 615         | 735         | 3               | 5               |
| 615         | 620         | $\overline{2}$  | 6               |
| 616         | 505         | 4               | 6               |
| 617         | 391         | $\overline{2}$  | 6               |
| 503         | 390         | $\overline{2}$  | 9               |
| 502         | 507         | $\overline{2}$  | $\overline{5}$  |
| 502         | 620         | 3               | 6               |
| 502         | 735         | $\overline{2}$  | 6               |
| 388         | 735         | 3               | 6               |
| 387         | 619         | $\overline{2}$  | 6               |
| 389         | 506         | 3               | 6               |
| 391         | 393         | 8               | 6               |

Tabla 2.2. Posición promedio (x,y) e incertidumbre de los 16 registros, de las 5 series, para una superficie de 2 cm de diámetro.

De la Tabla 2.2, se puede observar que el máximo error encontrado en la dirección x y y es de 9 píxeles. Si se toma en cuenta la magnitud del desplazamiento en la dirección  $y$  de 57  $\mu$ m/píxel, la máxima variación observada en el sistema para este caso fue de 513  $\mu$ m en la dirección y, desviaciones que pueden ser compensadas en el pegado de imágenes mediante software.

En cuanto a la máxima variación en el desplazamiento para los diámetros de 3 y 4 cm, fue de 7 píxeles. De forma similar al caso anterior la máxima desalineación que realizó el sistema fue de 399  $\mu$ m. Nótese que si el diámetro es mayor, se cuenta con mayor número de fotografías lo que permite tener más datos para realizar el promedio, permitiendo mejorar la aproximación al valor real.

Para determinar el error de repetitividad para los diámetros de 2, 3 y 4 cm en las dirección  $x \, y \, y$ , se utilizaron las siguientes ecuaciones,

$$
\delta x = \frac{\Delta x}{FS_x} \times 100\,\%
$$
\n(2.1)

$$
\delta y = \frac{\Delta y}{FS_y} \times 100\,\%
$$
\n(2.2)

donde ∆x y ∆y, se refieren a la máxima diferencia entre las mediciones realizadas en la dirección x y y. Por otra parte,  $FS_x$  y  $FS_y$  representa el número de píxeles activos en las direcciones  $X$  y  $Y$ , es decir, 1392 y 1040 píxeles respectivamente. Sustituyendo los valores máximos obtenidos en la dirección  $x \, y \, y$  para las secuencias de 2 a 5 cm, se obtiene que:

$$
\delta x_2 = \frac{12}{1392} \times 100\%
$$
  
\n
$$
\delta x_2 = 0.86\%
$$
\n(2.3)

$$
\delta y_2 = \frac{17}{1040} \times 100\% \n\delta y_2 = 1.63\% \tag{2.4}
$$

Por tanto, se considera solo como error de repetitividad del sistema de escaneo para el dispositivo de autofluorescencia el máximo error encontrado, el cual corresponde a  $0.86\%$  en la dirección x y 1.63% en la dirección y.

#### 2.5. Interfaces gráficas de usuario

El desarrollo de las interfaces gráficas de usuario del sistema de posicionamiento y del sistema de captura de imágenes, fueron elaboradas en los entornos de desarrollo integrado Visual Studio para Windows. Los códigos desarrollados para el control de motores y para la elaboración de la interface se encuentra en el Apéndice B.

#### 2.5.1. Interfaz del sistema de posicionamiento

En la Figura 2.13, se muestra la interfaz de usuario elaborada para manipular de una manera sencilla e intuitiva el posicionamiento de la cámara. A continuación, se describen cada una de las funciones programadas para cada uno de los botones señalados dentro de esta interfaz, los cuales son mostrados en la Figura 2.13.

- (a) Puerto COM: En este apartado, el usuario debe seleccionar el puerto serial que es asignado al microprocesador Arduino (ver Figura 2.13 (a)) cuando se conecta a la computadora.
- (b) Posicionamiento de referencia: De manera predeterminada, el sistema de posicionamiento tiene una rutina programada para llegar al centro del área efectiva donde comienzan las rutinas de escaneo. Cabe aclarar que la cámara se deberá encontrar en el punto de referencia inicial (ver Figura 2.6).
- (c) Control Manual: Cada uno de estos botones permiten desplazar la cámara en las diferentes direcciones indicadas y, se encuentran programados para desplazarse específicamente una distancia de 13.2 mm (ver Figura 2.9).
- (d) Diámetro de la herida: En este apartado el usuario ingresará el diámetro de la herida que desea escanear. El programa cuenta con rutinas de escaneo de heridas preestablecidas únicamente de diámetros 10, 20, 30, 40 y 50 mm.
- (e) Inicio de escaneado: Este botón iniciará el proceso de escaneado de la herida. Posteriormente, aparecerá una ventana que permitirá pausar el escaneado para capturar la imagen de la herida con la interfaz del sistema de captura de imágenes.
- (f) Salida: Botón programado para cerrar la ventana del sistema de posicionamiento.

#### 2.5. INTERFACES GRÁFICAS DE USUARIO UNAM

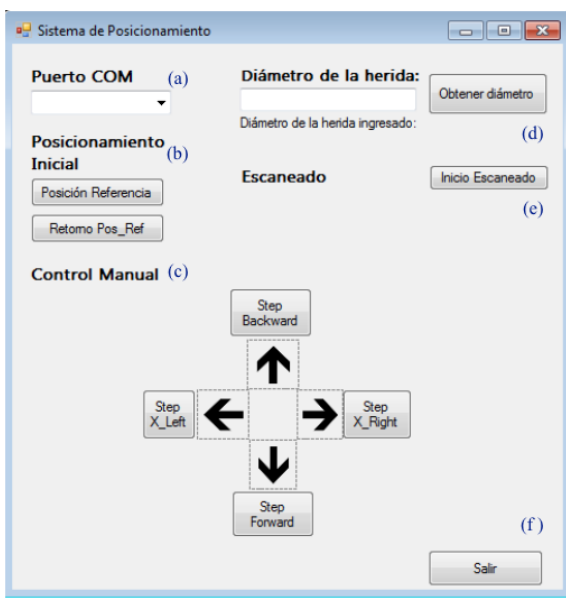

Figura 2.13. Interfaz gráfica del sistema de posicionamiento.

#### 2.5.2. Interfaz gráfica del sistema de captura de imágenes

De igual modo que la interfaz descrita anteriormente descrita, se desarrolló la interfaz de usuario del sistema de captura de tal forma que, su uso fuera sencillo e intuitivo para el usuario. Las funciones que se programaron en cada uno de los botones insertados, se muestran en la Figura 2.14 y se describen a continuación:

- (a) Start Streaming: Inicia la transmisión en vivo de la cámara, abriendo una nueva ventana que sirve de apoyo para la ubicación y/o colocación de la muestra bajo el spot de la lámpara UV.
- (b) Turn on/off LED's: Activa o desactiva la lámpara de LED's UV. Cabe mencionar que antes de utilizar esta función, se debe elegir el puerto COM asignado al microcontrolador, el cual se encarga de manipular esta acción.
- (c) Capture: Este botón adquiere una fotografía de la muestra bajo estudio, la cual es irradiada y excitada mediante la lámpara UV. De la misma manera se abre una ventana de apoyo que muestra la imagen capturada.
- (d) Save Capture: Guarda la imagen capturada en la ventana de visualización, mostrando una ventana para elegir la carpeta donde se desean guardar estas imágenes.
- (e) Multiple Capture: Esta función da la posibilidad de adquirir n número de fotografías, las cuales se configuran en el recuadro de Time Setup.
- (f) Time Setup: En este apartado se modifica el tiempo de captura entre cada una de las n fotografías indicadas en el segundo recuadro de Time Setup.
- (g) Stop Streaming: Detiene la transmisión de la cámara.
- (h) En esta pantalla se visualiza cada una de las acciones realizadas.

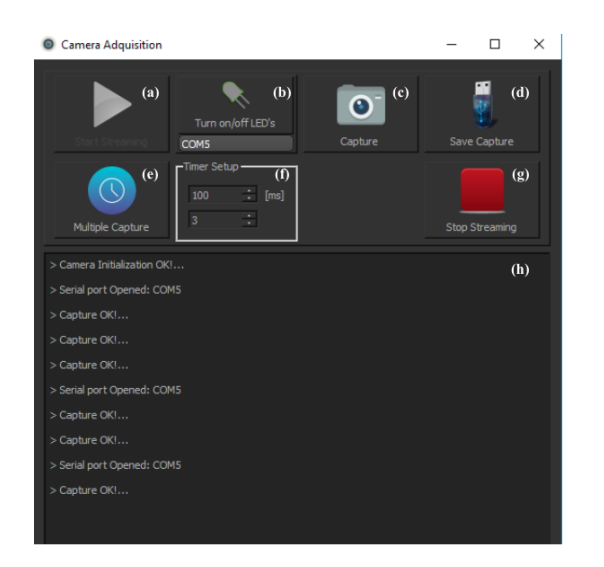

Figura 2.14. Interfaz gráfica del sistema de captura de imágenes.

El propósito de este capítulo, fue presentar los elementos que conforman al prototipo, como lo son el control del sistema de captura de imágenes y el control mecánico del sistema de posicionamiento, desarrollados mediante las interfaces de usuario. De igual forma, se expuso la interacción entre estos sistemas para llevar a cabo las rutinas de desplazamiento, así como, la captura de imágenes. Se mostraron las principales características de operación del prototipo, como es: el área efectiva y secuencia de escaneo, la precisión del desplazamiento y el error de repetitividad. En el próximo capítulo, se abordarán los resultados experimentales obtenidos, a fin de comprobar la hipótesis planteada.

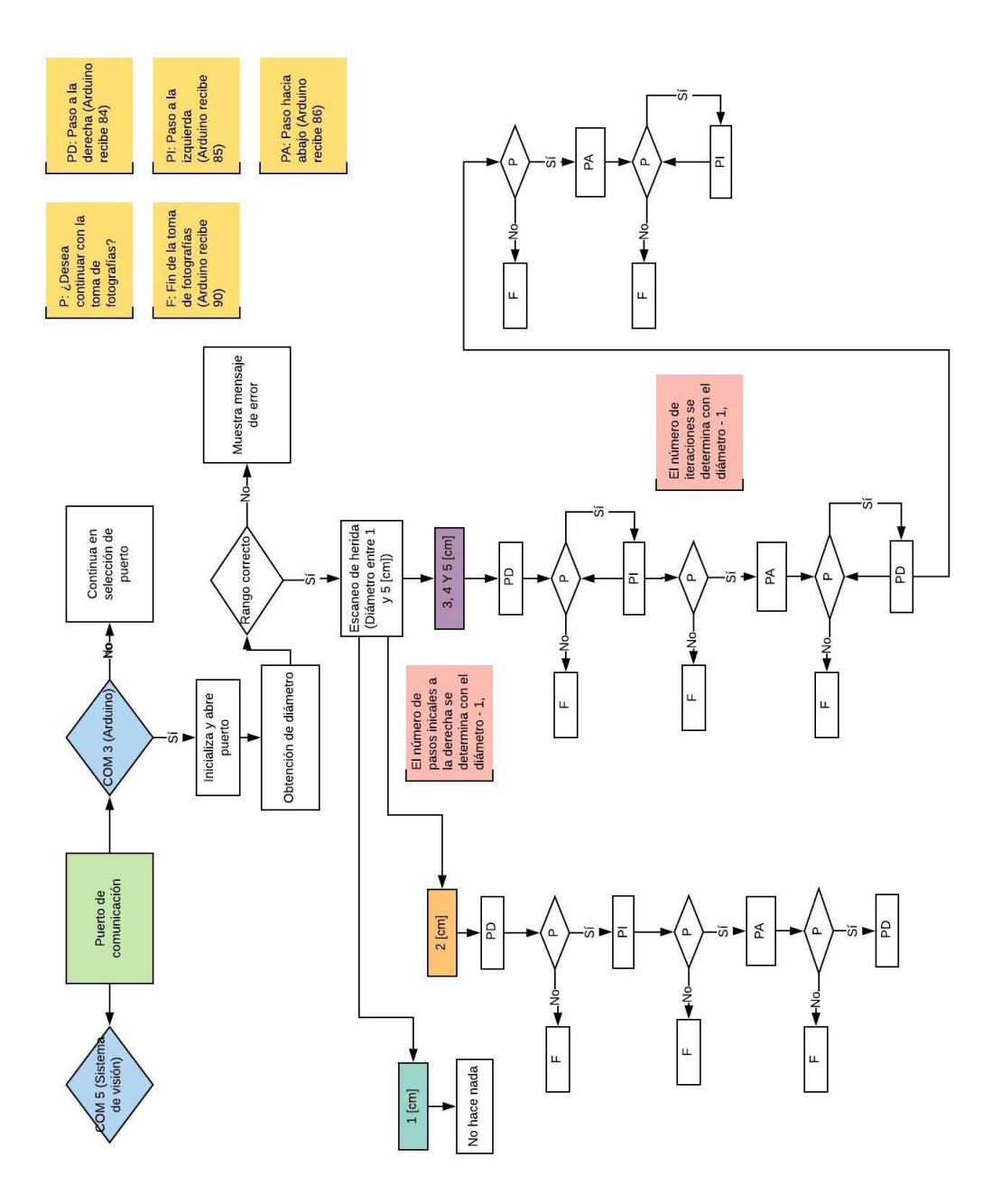

Figura 2.11. Diagrama de flujo de la secuencia de escaneo.

## 3 | Metodología experimental y resultados

### 3.1. Arreglo experimental

#### 3.1.1. Posición mecánica inicial

Como se mencionó en el Capítulo 2, para realizar el escaneo de la herida es necesario el posicionamiento mecánico referencial del sistema de captura de imágenes (referirse a la Figura 2.6(a)) es esencial y debe ser colocado adecuadamente previo a la captura . En la Figura 3.1(a), es posible apreciar el montaje experimental del prototipo en el servicio de Cirugía Experimental del Hospital General de México Dr. Eduardo Liceaga. Se adaptó una base de aluminio para brindar soporte al prototipo (ver Figura 3.1 (b)) y permitir el acomodo de los individuos o muestras bajo estudio, a los cuales se les realizará la adquisición de imágenes UV.

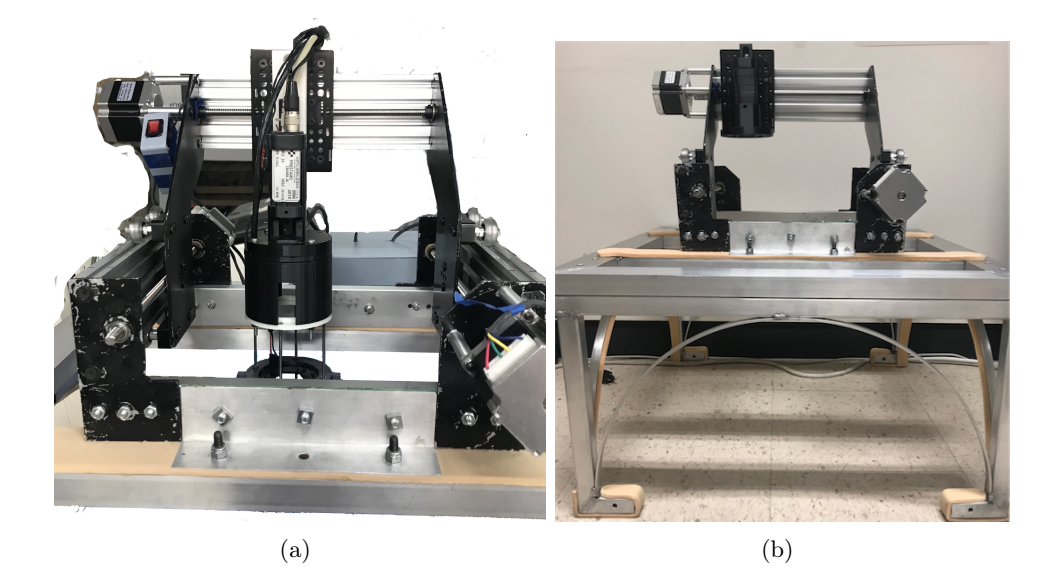

Figura 3.1. (a) Montaje experimental (b) Base de aluminio adaptada.

#### 3.1.2. Captura de imágenes de fluorescencia UV y posicionamiento

Para corroborar la adecuada colocación de la muestra en el sistema de captura de fotografías, es posible emplear la interfaz de usuario encendida la lámpara de LED's UV en el momento que es requerido, así como la captura de la imagen UV mediante las funciones Turn on/off y Capture del modo manual. Esto se puede llevar a cabo, mediante la opción de la interfaz de usuario iniciando la transmisión de video de la cámara mediante el botón Start Streaming.

Con respecto al sistema de posicionamiento, de igual forma auxiliándose de la interfaz de usuario con las opciones de desplazamiento se puede apoyar a la ubicación de la muestra bajo el sistema de captura, moviendo el sistema de posicionamiento en ambos ejes.

Es importante mencionar que los dispositivos de escaneo y visión implementados en el prototipo deben estar conectados en su respectivo puerto de comunicación de la computadora, COM 5 para el control del sistema de iluminación de LED's UV, COM 3 para el control de motores del sistema de posicionamiento y puerto HDMI para la comunicación con la cámara UV, de otra forma no podrán ser habilitados.

## 3.2. Desarrollo del modelo animal experimental

Investigaciones anteriormente realizadas para evaluar el cierre de heridas fueron realizadas sobre un modelo ex vivo de piel humana bajo condiciones de laboratorio, esto quiere decir que se utilizó porciones de piel no vascularizados [25]. No obstante, antes de implementar esta herramienta en pacientes con ulceras venosas, es imprescindible contar con una referencia del proceso del cierre de heridas in vivo en individuos sanos. Por este motivo, se planteó el uso de un modelo de herida en conejo para evaluar el cierra de heridas en individuos sanos por medio del registro de imágenes de fluorescencia endógena (protocolo D1/17/501-B/04/068 del Hospital General de México). La captura de estas imágenes se llevó a cabo a partir del día 0, momento en que se realizó la incisión quirúrgica sobre la piel, hasta que la herida cerró por completo.

En síntesis, el procedimiento quirúrgico para la remoción de piel (i.e. herida en individuo sano) que se llevó a cabo en el conejo fue:

- 1. Rasurar el área en la que se realizó la incisión.
- 2. Canalización y aplicación de anestesia
- 3. Limpieza del área mediante agentes antisépticos.
- 4. Realización una incisión de un área de aproximadamente  $2.25 \text{ cm}^2$   $(1.5 \times 1.5 \text{ cm})$ sobre el lomo del conejo por parte del cirujano (ver Figura 3.2).

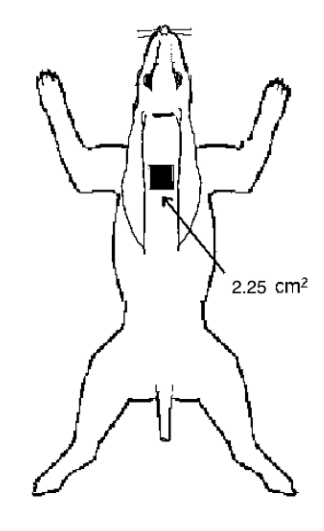

Figura 3.2. Esquema de la incisión realizada.

## 3.3. Prueba de concepto del registro de fluorescencia endógena UV en heridas in vivo

Con el fin de realizar una prueba del concepto del proceso del cierre de heridas in vivo en un conejo sano, se llevó a cabo la adquisición de imágenes UV de dicho proceso por un periodo de 19 días. Debido al tamaño del sujeto de estudio, la lesión en piel inducida fue de 1.5×1.5 cm, razón por la cual no fue necesario realizar el proceso de escaneo de la herida debido a que la superficie de captura del sistema de visión de autofluorescencia es de 28 mm de diámetro. En la Figura 3.3(a) y 3.3(b), se puede apreciar la colocación del conejo y captura mediante el sistema desarrollado.

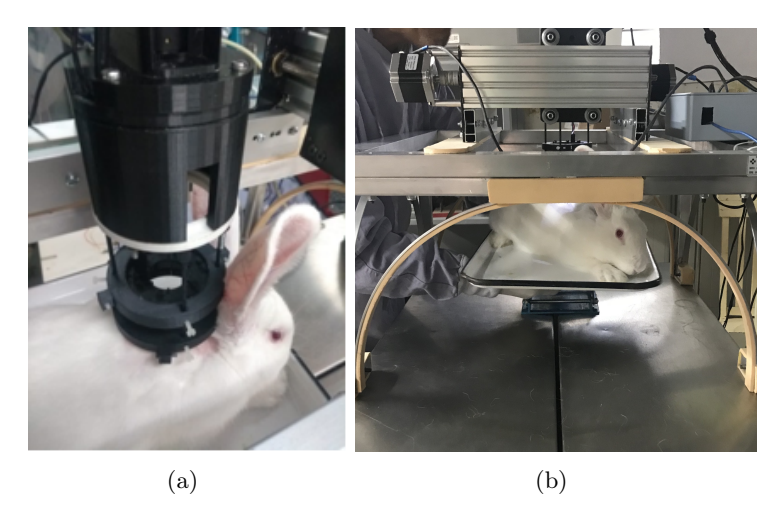

Figura 3.3. (a) Colocación de la herida en el sistema de captura (b)Manipulación del sujeto de estudio.

Antes de realizar un análisis cualitativo sobre los procesos de fluorescencia y de cicatrización de la incisión sobre el conejo, es importante determinar la relación de

proporcionalidad entre la imagen de la incisiòn proporcionada por la cámara UV y la medición clínica de ésta. Para llevar a cabo esto se utilizarán dos fotografías del día uno. La primera imagen mostrada en la Figura 3.4 es la fotografía a color convencional (medición clínica) y la segunda es la imagen de fluorescencia UV de la incisión.

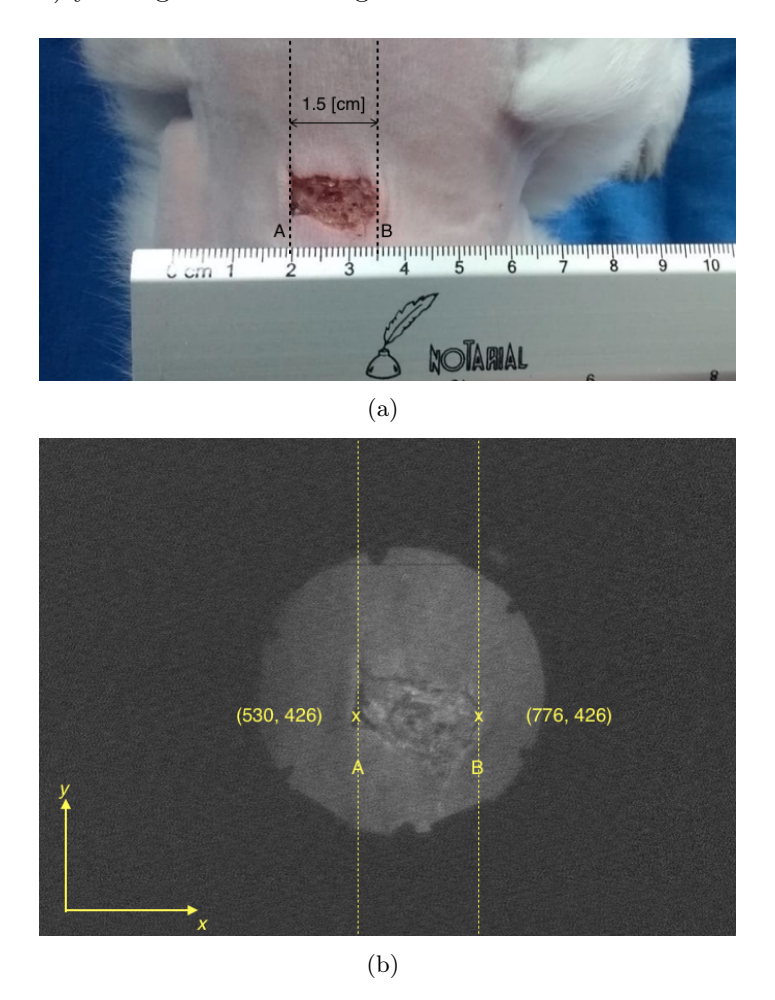

Figura 3.4. Fotografías (a) a color y (b) monocromática de la incisión en el día 1.

De la fotografía a color (ver Figura 3.4(a)), se observa que el segmento AB de la herida es de 1.5 cm. Como se mencionó anteriormente, la resolución de la cámara UV monocromática es de  $1392(h) \times 1040(v)$  píxeles. Orientando la imagen de fluorescencia con respecto a la fotografía a color y tomando los mismos puntos de referencia que en esta última, utilizamos el programa Matlab para obtener las coordenadas en el punto A(530,426) y B(776,426), obteniendo así un diferencial de  $\Delta x = 246$  píxeles, equivalente a una longitud de 1.5 cm. De esta relación se determinó que 1 píxel equivale a 0.06 mm. A partir de esta relación se calcula la distancia entre bordes a lo largo (eje x) y a lo ancho (eje y) de la herida.

## 3.4. Análisis de resultados

Ahora bien, ya descrito el proceso de la adquisición de imágenes sobre la herida del conejo, conociendo la relación existente entre los píxeles de la imagen de fluorescencia y la medida física de la incisión, se analizaron las fotografías del proceso del cierre de la herida durante 18 días, siendo el día 0, el día en que el cirujano realizó la incisión en la piel del conejo y el día 18, el último en el que se aprecia tenuemente la fluorescencia endógena del tejido del conejo. Las imágenes obtenidas con el dispositivo de visión de autofluorescencia se muestran en la Figura 3.5.

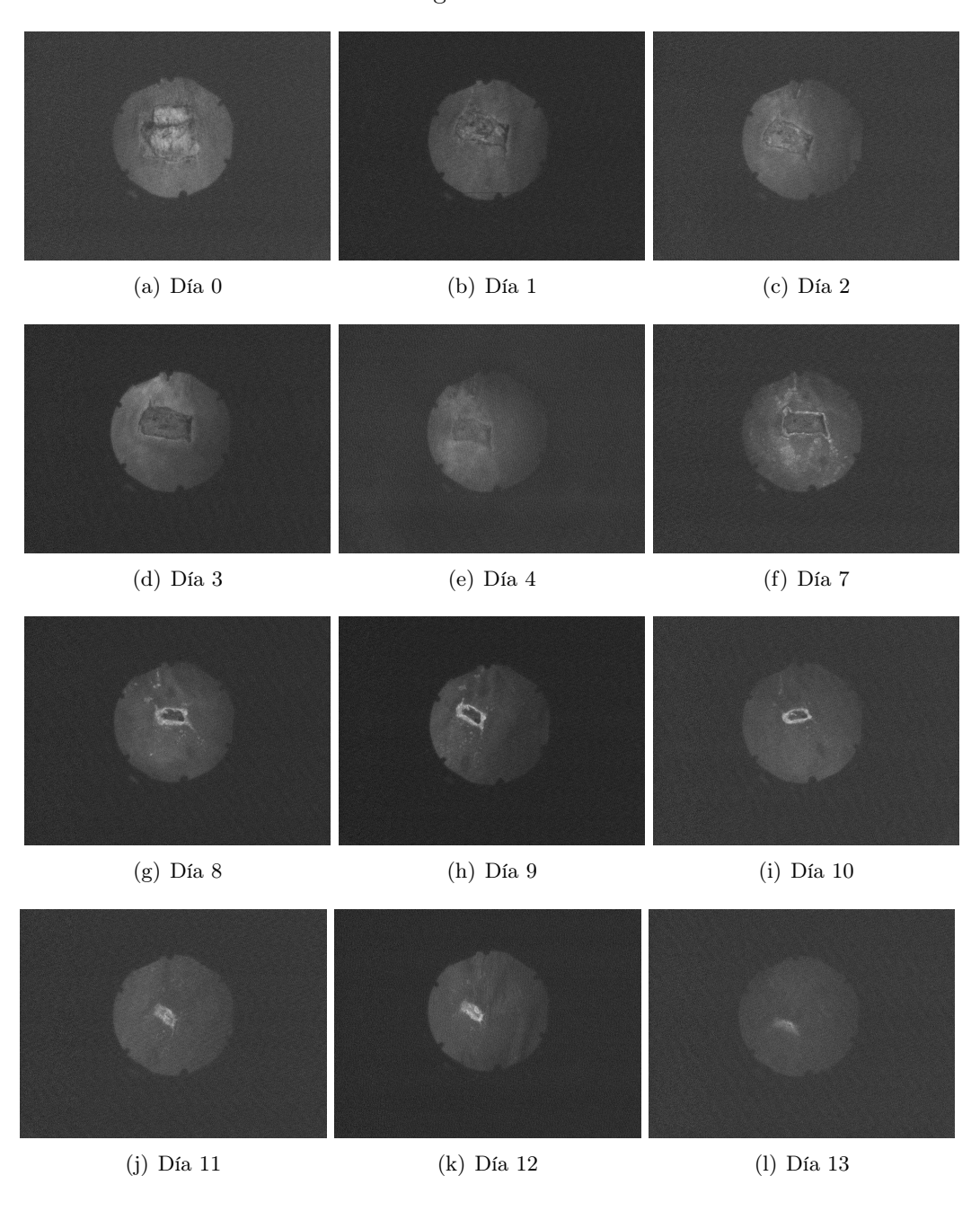

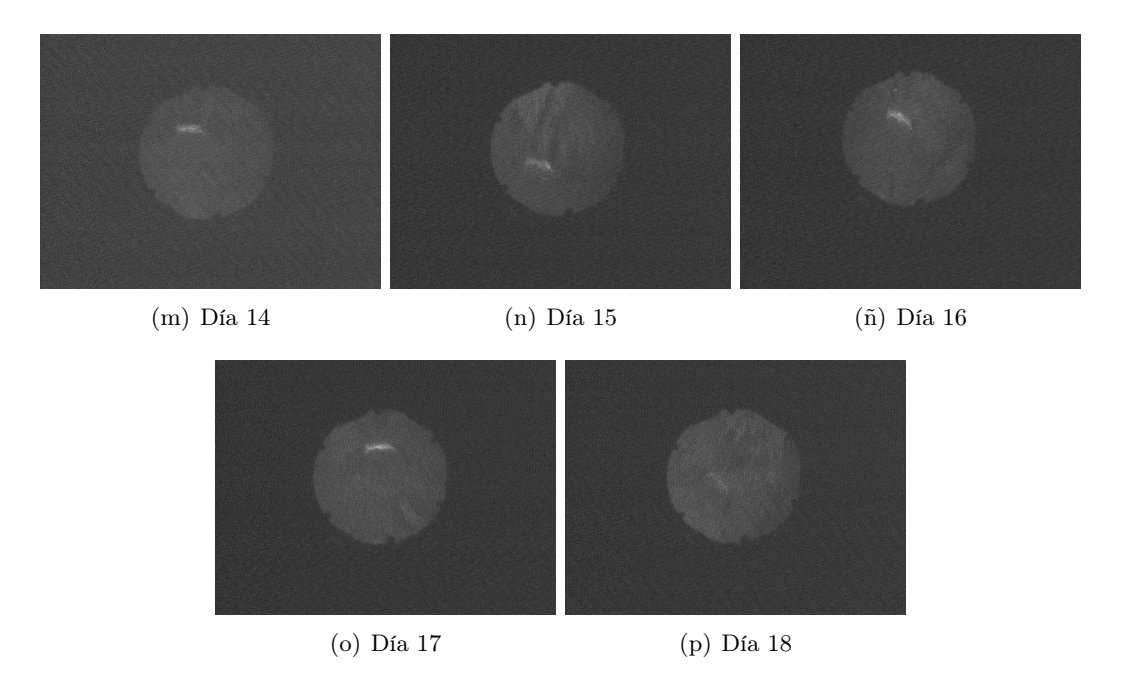

Figura 3.5. Cronología de la fluorescencia intrínseca del triptófano durante el proceso de cierre de una herida en un individuo sano en un periodo de 19 días.

Haciendo un análisis de los cambios de intensidad de fluorescencia intrínseca emitida por el triptófano (i.e. marcador de proliferación celular) en el proceso de cierre de la herida in vivo en la Figura 3.5, se puede apreciar un aumento en la intensidad de emisión en la periferia de la herida a partir del día 1. Además, la superficie que fluoresce y su intensidad van en aumento con dirección al centro de la herida conforme al paso de los días. Esto se puede apreciar más claramente en la imagen correspondiente al día 9 de la Figura 3.5(h) donde alcanza la máxima intensidad y posteriormente comienza a decaer.

Por otro lado, en la Figura 3.6 se presentan las imágenes UV monocromáticas y las fotografías a color correspondientes al proceso de cierre de la herida con fines comparativos. De estas imágenes se puede apreciar que la intensidad de fluorescencia corresponde a la formación de nuevo epitelio en el contorno de la herida.

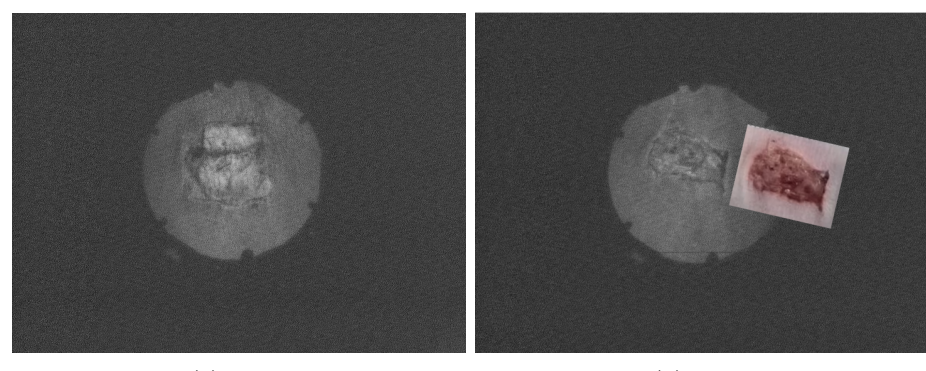

(a) Día 0 (b) Día 1

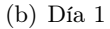

### 3.4. ANÁLISIS DE RESULTADOS UNAM

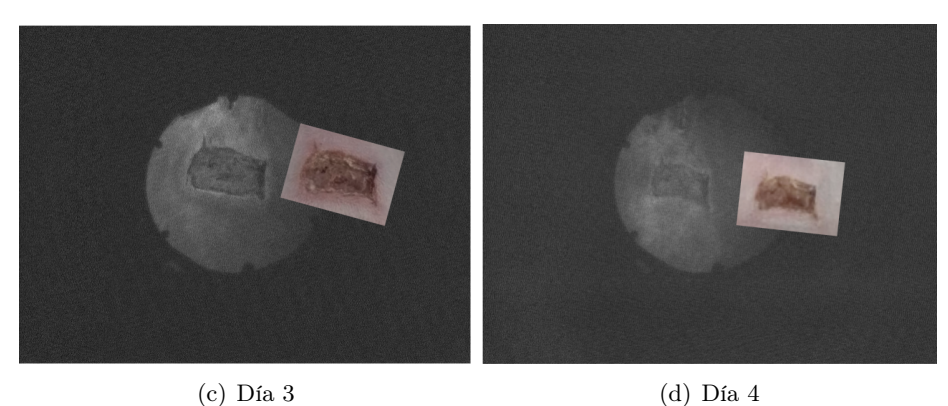

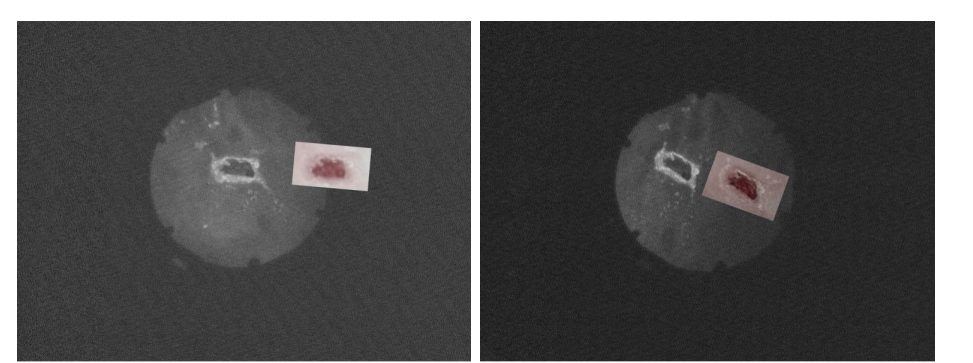

(e) Día 8 (f) Día 9

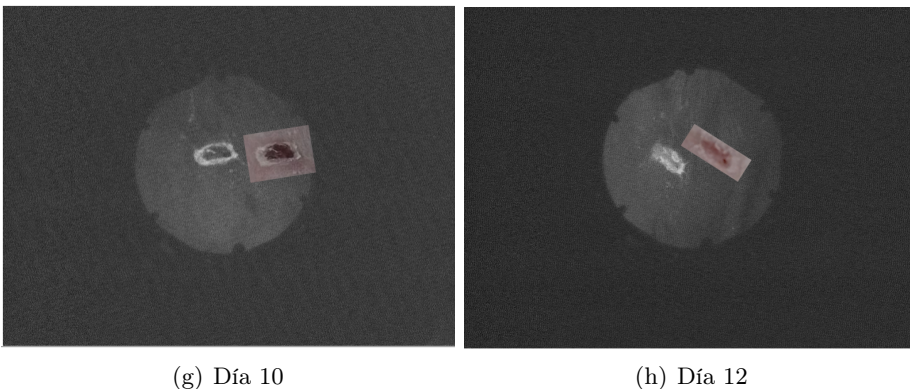

Figura 3.6. Cotejo entre las fotografías de fluorescencia UV de la herida con las fotografías a color.

Otro aspecto que cambia evidentemente durante el periodo del cierre de la herida es el área que fluoresce. Para llevar a cabo el análisis cuantitativo del área, se utilizó el factor de escala previamente determinado. En la Tabla 3.1 se muestran las dimensiones a lo largo y a lo ancho de la herida durante el proceso de cierre. Se muestran solo los datos hasta el día 14, debido a que después de este día no fue posible determinar la presencia de los bordes.

| Día            | Base [píxeles] | Base $ cm $ | Altura [píxeles] | Altura [cm] | Area $\left[ cm^{2}\right]$ |
|----------------|----------------|-------------|------------------|-------------|-----------------------------|
| $\theta$       | 258            | 1.57        | 268              | 1.63        | 2.57                        |
| 1              | 151            | 0.92        | 230              | 1.40        | 1.29                        |
| $\overline{2}$ | 128            | 0.78        | 216              | 1.32        | 1.03                        |
| 3              | 126            | 0.77        | 216              | 1.32        | 1.01                        |
| 4              | 108            | 0.66        | 201              | 1.23        | 0.80                        |
| 7              | 103            | 0.63        | 177              | 1.08        | 0.68                        |
| 8              | 79             | 0.48        | 142              | 0.87        | 0.42                        |
| 9              | 77             | 0.47        | 141              | 0.86        | 0.40                        |
| 10             | 64             | 0.39        | 122              | 0.74        | 0.29                        |
| 11             | 62             | 0.38        | 113              | 0.69        | 0.26                        |
| 12             | 61             | 0.37        | 112              | 0.68        | 0.25                        |
| 13             | 45             | 0.28        | 72               | 0.44        | 0.12                        |
| 14             | 23             | 0.14        | 70               | 0.43        | 0.06                        |

Tabla 3.1. Dimensiones y área de la herida durante el proceso de cierre.

En la Figura 3.7 se muestra gráficamente el proceso de cierre del área de la herida con respecto al tiempo, así como la función de ajuste de los datos experimentales obtenidos. En un individuo sano, se espera que el área de herida vaya disminuyendo. Esto resultó evidente en la Figura 3.7, donde el disminución del área de la herida bajo estudio presenta un comportamiento exponencial decreciente.

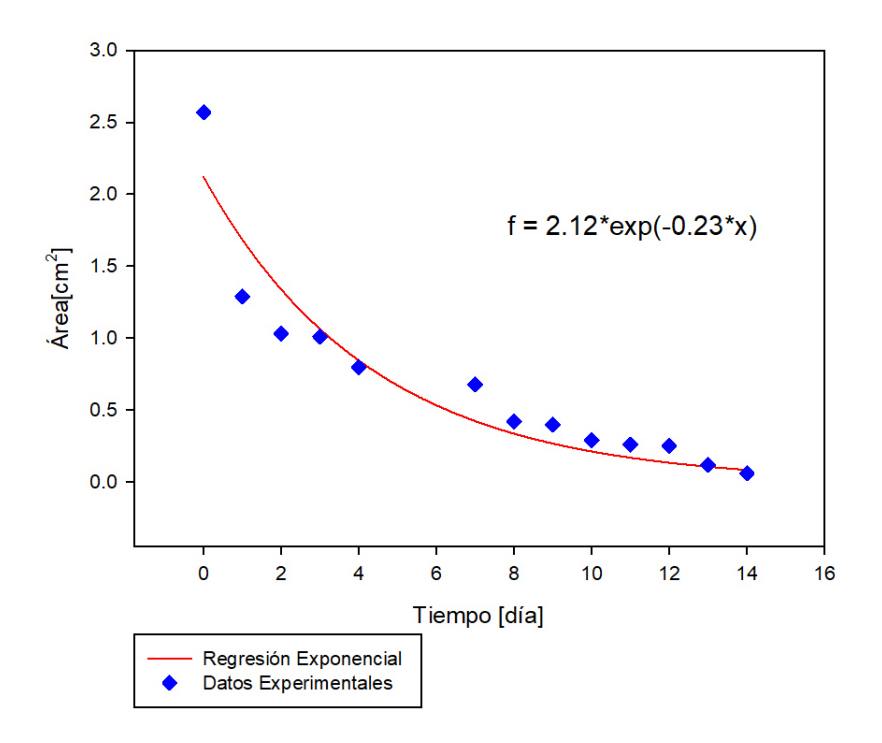

Figura 3.7. Disminución del área de la herida a lo largo de 15 días de un individuo sano y su función de ajuste.

Para determinar el porcentaje de cierre de la herida respecto al tiempo, se calculó

la relación de la diferencia entre el área inicial  $(A_{in})$  y la actual  $(A_{act})$  con respecto al área inicial  $(A_{in})$ , es decir,  $\frac{A_{in} - A_{act}}{A_{in}}$ , donde  $A_{in}$  corresponde al área en el día 0 que es igual a 2.57 cm<sup>2</sup>. En la Tabla 3.2 se exponen estas relaciones. En ella se puede observar que entre los días 0 y 1, la herida cierra en un 49 %. Posteriormente, se observa que en el periodo del día 2 al 8 existe un cierre promedio cercano al 7 % por día. Después de este periodo de tiempo, el proceso de cierre promedio es de alrededor del 2 % hasta cerrar completamente el día 14, como se aprecia en la Figura 3.5.

Tabla 3.2. Porcentaje de la concentración de la herida durante el proceso de cicatrización.

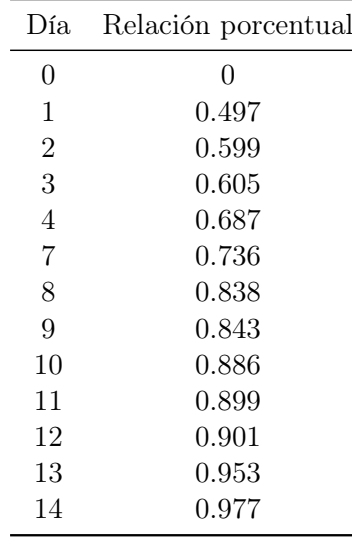

En este capítulo se presentaron los resultados experimentales obtenidos de la prueba de concepto del registro de fluorescencia UV de herida en un individuo sano. Demostrando que la implementación de este prototipo para el monitoreo del proceso de cierre de heridas, proporciona información relacionada con el proceso de cierre. En el siguiente capítulo del trabajo, se presentan las conclusiones obtenidas como resultado de la implementación del prototipo.

## 4 | Conclusiones

En el presente trabajo se diseñó, fabricó e implementó un sistema de posicionamiento en dos dimensiones, así como la implementación del control del sistema mecánico y el uso de la interfaz de usuario de un prototipo de visión de autofluorescencia UV no invasivo. Este dispositivo tiene como propósito principal posibilitar el monitoreo y la evaluación del proceso de cierre de heridas de hasta 5 cm de diámetro, proporcionando información funcional y de contorno con respecto al tiempo. Esto llevado a cabo mediante el registro seriado de imágenes de fluorescencia endógena UV del aminoácido esencial triptófano, marcador asociado al proceso de proliferación celular.

El prototipo de captura de imágenes de fluorescencia UV realizado anteriormente fue diseñado para explorar superficies de 1 cm de diámetro. El desarrollo del sistema de posicionamiento XY extiende las capacidades de exploración ya que cuenta con área efectiva de escaneo de 18,942 mm<sup>2</sup>. Asimismo se amplió el sistema de excitación permitiendo alcanzar un campo de irradiancia uniforme de los LED's sobre el área donde se realizará el escaneado. De igual forma, se estableció el número de pasos para abarcar 1/3 de área de traslape. Lo anterior, con el propósito de que en un futuro sea implementado el pegado de imágenes utilizando la técnica de stitching. La resolución espacial del prototipo es de 56  $\mu$ m/pixel en dirección x y 57  $\mu$ m/pixel en dirección y. Además, al implementar el sistema de posicionamiento demostró que es un sistema preciso, dado que en las muestras de repetitividad la incertidumbre obtenida en las pruebas de desplazamiento fue de ±0.05 mm y el máximo error de repetitividad fue apenas del 1.63 %. Cifras que resultan idóneas para un sistema de escaneo permitiendo que el error acumulativo en la adquisición seriada de imágenes disminuya y sea más fácil de corregir al momento de ser procesadas por software.

Utilizando un modelo animal de herida in vivo, se logró identificar los cambios de fluorescencia endógena relacionados con el proceso de cierre de la herida bajo estudio. Determinando que la intensidad de fluorescencia se manifiesta en el perímetro de la herida desde el día 1 y conforme al transcurso de los días ésta se va intensificando hasta el día 9, mientras que el área que fluoresce se incrementa hasta lograr el cierre total. Posteriormente la intensidad de fluorescencia se va atenuando a partir del día 10 hasta dejar de ser perceptible.

La adquisición de fotografías con este sistema de visión, proporciona información científica sobre el proceso de proliferación celular durante el cierre de heridas in vivo en un individuo sano. La importancia de lo anterior, es relevante debido a que las fotografías convencionales no son capaces de aportar esta clase de información, además, se aporta una referencia del proceso de cicatrización en individuos sanos. Dando pauta a profundizar en el estudio en modelos animales, para su posterior implementación clínica para el estudio y la evaluación del proceso de cierre de heridas crónicas, como lo son las úlceras venosas en pacientes diabéticos.

Como trabajo futuro, se propone la implementación de un sensor que proporcione información acerca de la desalineación que pueda sufrir el soporte de la cámara debido al movimiento mecánico del sistema, así como la colocación de interruptores de final de carrera en los ejes en los que se desplaza el sistema, con los cuales se pueda abrir una conexión eléctrica y de esta manera prevenir el daño en los motores. Sin embargo, se pretende que este trabajo sea un antecedente con la finalidad de que se puedan realizar mejoras tanto en diseño como en fabricación para optimizar los resultados obtenidos con este sistema.

## Bibliografía

- [1] H. Zeng, C. MacAulay, D. McLean, B. Palcic. Spectroscopic and microscopic characteristics of human skin autofluorescence emission. Photochem Photobiol 1995.
- [2] N. Kollias, R. Gillies, M. Moran et al. Endogenous skin fluorescence includes bands that may serve as quantitative markers of aging and photoaging. J Invest Dermatol 1998.
- [3] W. Franco, E. Gutierrez-Herrera, N. Kollias & A. Doukas. Review of applications of fluorescence excitation spectroscopy to dermatology. British Journal of Dermatology, 174(3), 499–504.
- [4] N. Kollias, G, Zonios, G. Stamatas. Fluorescence spectroscopy of skin. Vib Spectrosc 2002; 28:17–23.
- [5] R. Richards-Kortum, E. Sevick-Muraca. Quantitative optical spectroscopy for tissue diagnosis. Annu Rev Phys Chem 1996.
- [6] L. Brancaleon, G. Lin, N. Kollias. The in vivo fluorescence of tryptophan moieties in human skin increases with UV exposure and is a marker for epidermal proliferation. J Invest Dermatol 113(6), 977-82 (1999).
- [7] Y. Wang, E. Gutierrez-Herrera, A. Ortega-Martinez, R. R. Anderson, F. Walfre. UV fluorescence excitation imaging of healing of wounds in skin: Evaluation of wound closure in organ culture model. Lasers in Surgery and Medicine, 678-685 (2016).
- [8] E. Gutierrez-Herrera, A.E Ortiz, A. Doukas, W. Franco. Fluorescence excitation photography of epidermal cellular proliferation. Br J Dermatol 2016. doi: 10.1111/bjd.14400. [Epub ahead of print].
- [9] G. Castellanos, A. Bernabé-García, J.M. Moraleda, F. J. Nicolás. Amniotic membrane application for the healing of chronic wounds and ulcers. Placenta, 59, 146–153. https://doi.org/10.1016/j.placenta.2017.04.005 (2017).
- [10] L. M. Morton, T. J. Phillips. Wound healing and treating wounds Differential diagnosis and evaluation of chronic wounds. Journal of the American Academy of Dermatology, 74(4), 589–605. https://doi.org/10.1016/j.jaad.2015.08.068 (2016).
- [11] S. Enoch, P. Price, Cellular. Molecular and biochemical differences in the pathophysiology of healing between acute wounds, chronic wounds and wounds in the aged. World Wide Wounds (2004) 1e16.
- [12] W. Mutschler , C.M. Muth. Oxygen therapy in trauma surgery. Unfallchirurg 2001; 104: 102–114.
- [13] R. Pardo-Vitorero, E. González-Fernández, A. Lombrera-Torre. Manejo del paciente con úlcera de etiología venosa en miembres inferiores. Revisión Bibliográfica. Fundación de la Enfermería de Cantabria-Nuberos Científica, 2013.
- [14] S. O'Meara , N.A. Cullum , E.A. Nelson. Compresión para las úlceras venosas de las piernas (Revisión Cochrane traducida). Biblioteca Cochrane Plus Número 2. Oxford: Update Software Ltd, 2009.
- [15] A.B. Wysocki. Wound fluids and the pathogenesis of chronic wounds. J Wound Ostomy Continence Nurs 1996; 23: 283–290.
- [16] M. Mullins, S. S.Thomason, M. Legro Monitoring pressure ulcer healing in persons with disabilities. Rehabil Nurs 2005; 30(3):92-9.
- [17] W. Franco, E. Gutierrez-Herrera, N. Kollias and A. Doukas. Review of applications of fluorescence excitation spectroscopy to dermatology. British Journal of Dermatology, 2016.
- [18] A. Martínez Hernández. Sistema de estimación de orientación basado en sensores inerciales para aplicaciones en evaluación de movimientos del cuerpo humano. Tesis de Maestría. Enero 2017.
- [19] Datasheet CM-140 GE-UV. Recuperado de https://graftek.biz/system/files/141/ original/JAICM-140GE\_Manual.pdf?1476727466
- [20] Datasheet 340/12 [nm] Brightline single-band bandpass filter. Part number: FF01-340/12-25. Recuperado de https://www.semrock.com/FilterDetails.aspx?id=FF01-340/12-25
- [21] Datasheet Ultraviolet Emitter Product MTSM295UV-F1120 Marktech Optoelectronics. Recuperado de http://www.marktechopto.com/pdf/products/datasheet/mtsm295uv-f1120.pdf
- [22] I. Moreno, M. Avendaño-Alejo, & R.I. Tzonchev, (2006). Designing light-emitting diode arrays for uniform near-field irradiance. Applied Optics, 45(10), 2265. https://doi.org/10.1364/AO.45.002265
- [23] E. Gutierrez-Herrera, M. G. Strojnik, Paez, P. Shore y P. Morantz, A stitching method to test the segments of a large primary, in Infrared Spaceborne Remote Sensing and Instrumentation XVII. SPIE, San Diego CA, Agosto 2-6 2009, Proc. SPIE 7453-05, DOI:10.1117/12.826765
- [24] A. Levin, A. Zomet, S.Peleg & Y. Weiss. Seamless Image Stitching in the Gradient Domain 377–389. (2004)
- [25] Y. Wang, E. Gutierrez-Herrera, A. Ortega-Martinez, R. R. Anderson & W. Franco. UV Fluorescence Excitation Imaging of Healing of Wounds in Skin: Evaluation of Wound Closure in Organ Culture Model. Laser Surg Med 2016; 48(7): 678-685.

## A | Diseño de placas

Medidas de las placas manufacturadas para la construcción del dispositivo.

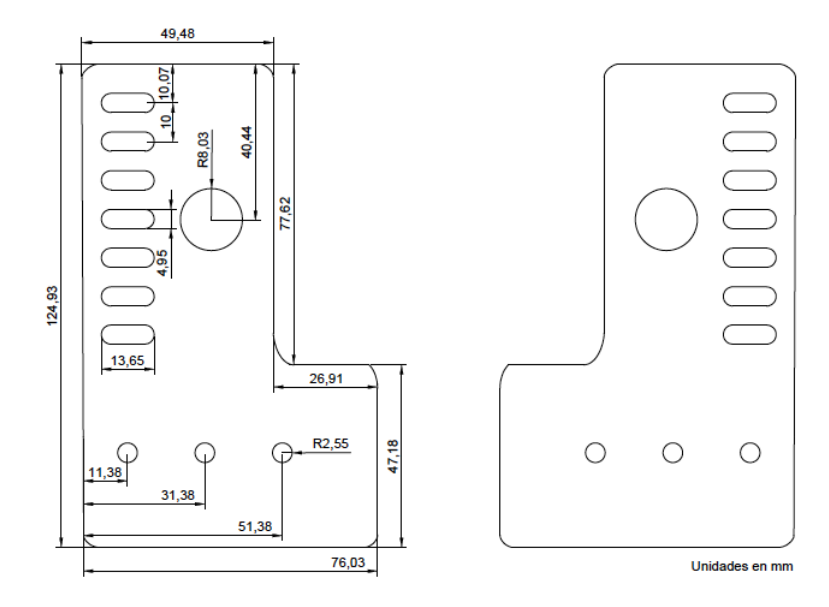

Figura A.1. Placas Delanteras

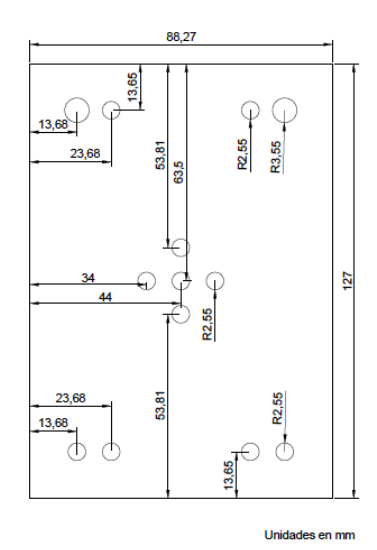

Figura A.2. Placa Soporte de la Cámara

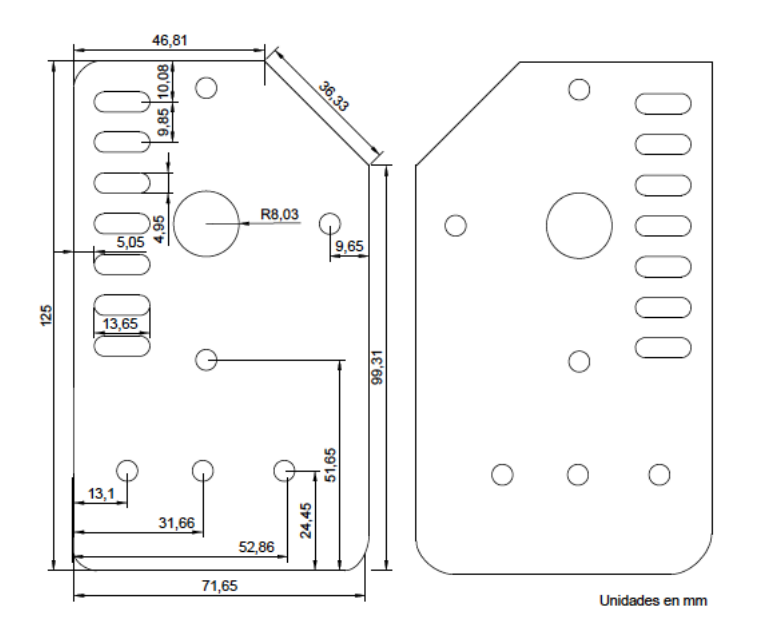

Figura A.3. Placas Posteriores

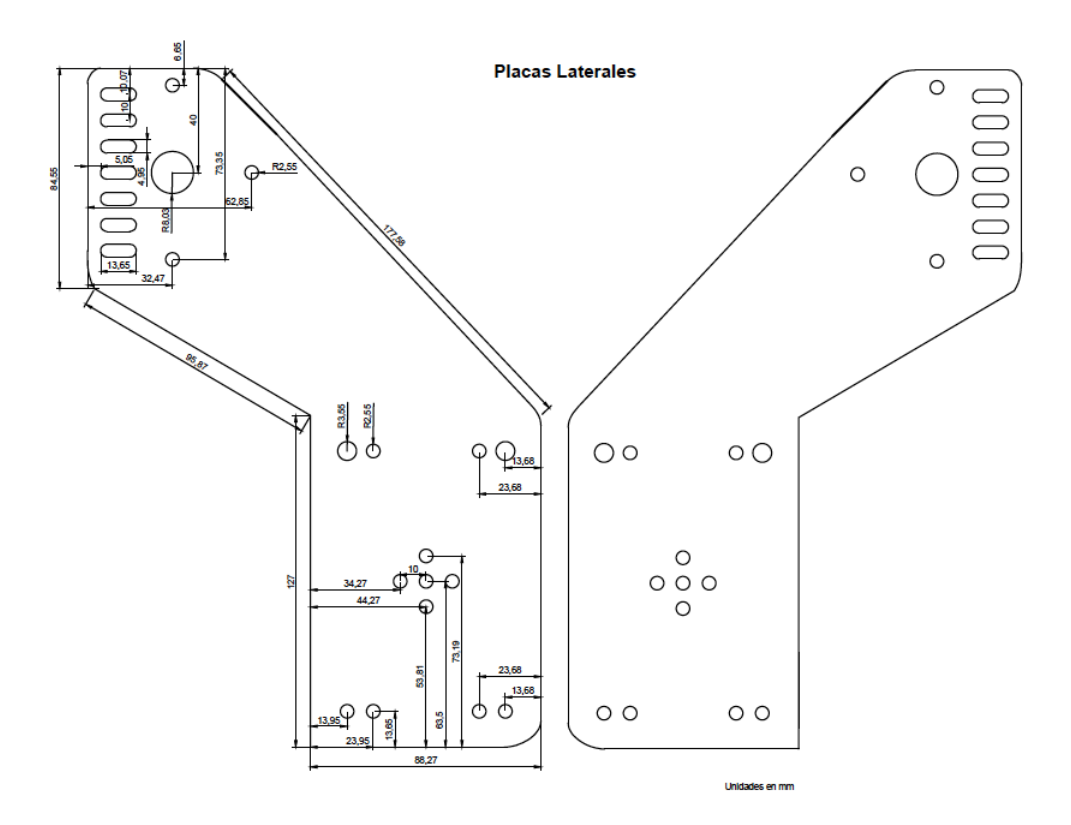

Figura A.4. Placas Laterales

## B | Códigos desarrollados

int cont\_YB\_Ind = 0;

Código realizado para el control de motores en el entorno de desarrollo Arduino.

```
#define VELOCIDAD
int dir_Y1 = 8;
//Pin dirección MOTOR Y1
int steps_Y1 = 9;
//Pin steps MOTOR Y1
int reset_Y1 = 10;
//Pin reset MOTOR Y1
int dir_Y2 = 5;
//Pin dirección MOTOR Y2
int steps_Y2 = 6;
//Pin steps MOTOR Y2
int reset_Y2 = 7;
//Pin reset MOTOR Y2
int dir_X = 2;
//Pin dirección MOTOR X
int steps_X = 3;
//Pin steps MOTOR X
int reset_X = 4; /
/Pin reset MOTOR X
int pasos = 340;
//200 Una revolución del motor
int pasos_ref = 210;
//Para la posición de referencia.
int control;
int cont_YF = 0;
int cont_YF_Ind = 0;
int cont_YB = 0;
                                       int cont_YV = 0;
                                      int cont_Pos_YB = 0;
                                      int cont_Pos_YF = 0;
                                      int cont_Pos_YBRef = 0;
                                      int cont_Pos_XRRef = 0;
                                      int cont_Pos_YFRef = 0;
                                      int cont_Pos_XLRef = 0;
                                      void setup()
                                       {
                                        Serial.begin(9600);
                                        pinMode(steps_Y1, OUTPUT);
                                        pinMode(dir_Y1, OUTPUT);
                                        pinMode(reset_Y1, OUTPUT);
                                        pinMode(steps_Y2, OUTPUT);
                                        pinMode(dir_Y2, OUTPUT);
                                        pinMode(reset_Y2, OUTPUT);
                                        pinMode(steps_X, OUTPUT);
                                        pinMode(dir_X, OUTPUT);
                                        pinMode(reset_X, OUTPUT);
                                      }
                                      void X_Right()
                                       {
                                        digitalWrite(reset_X, LOW);
                                        delay(200);
                                        digitalWrite(reset_X, HIGH);
                                        digitalWrite(dir_X, LOW);
                                        for (int i=0; i <pasos; i++)
```

```
{
    digitalWrite(steps_X,HIGH);
    digitalWrite(steps_X,LOW);
    delayMicroseconds(VELOCIDAD);
 }
}
void X_Right_Ref()
{
  digitalWrite(reset_X, LOW);
  delay(200);
  digitalWrite(reset_X, HIGH);
  digitalWrite(dir_X, LOW);
  for (int i=0; i <pasos_ref; i++)
  {
    digitalWrite(steps_X,HIGH);
    digitalWrite(steps_X,LOW);
    delayMicroseconds(VELOCIDAD);
  }
}
void X_Left()
{
  digitalWrite(reset_X, LOW);
  delay(200);
  digitalWrite(reset_X, HIGH);
  digitalWrite(dir_X, HIGH);
  for (int i=0; i <pasos; i++)
  {
    digitalWrite(steps_X,HIGH);
    digitalWrite(steps_X,LOW);
    delayMicroseconds(VELOCIDAD);
  }
}
void X_Left_Ref()
{
  digitalWrite(reset_X, LOW);
  delay(200);
  digitalWrite(reset_X, HIGH);
  digitalWrite(dir_X, HIGH);
  for (int i=0; i <pasos_ref; i++)
```

```
{
    digitalWrite(steps_X,HIGH);
    digitalWrite(steps_X,LOW);
    delayMicroseconds(VELOCIDAD);
 }
}
void Forward()
{
    digitalWrite(reset_Y1, LOW);
    digitalWrite(reset_Y2, LOW);
    delay(200); //50 ustepping
    digitalWrite(reset_Y1, HIGH);
    digitalWrite(reset_Y2, HIGH);
    digitalWrite(dir_Y1, LOW);
    digitalWrite(dir_Y2, HIGH);
    for (int i=0; i <pasos; i++)
    {
      digitalWrite(steps_Y1,HIGH);
      digitalWrite(steps_Y2, HIGH);
      digitalWrite(steps_Y1,LOW);
      digitalWrite(steps_Y2, LOW);
      delayMicroseconds(VELOCIDAD);
    }
   //delay(50);
}
void Forward_Ref()
{
    digitalWrite(reset_Y1, LOW);
    digitalWrite(reset_Y2, LOW);
    delay(200); //50 ustepping
    digitalWrite(reset_Y1, HIGH);
    digitalWrite(reset_Y2, HIGH);
    digitalWrite(dir_Y1, LOW);
    digitalWrite(dir_Y2, HIGH);
    for (int i=0; i <pasos_ref; i++)
    {
      digitalWrite(steps_Y1,HIGH);
      digitalWrite(steps_Y2, HIGH);
      digitalWrite(steps_Y1,LOW);
      digitalWrite(steps_Y2, LOW);
      delayMicroseconds(VELOCIDAD);
    }
```

```
//delay(50);
}
void Backward()
{
    digitalWrite(reset_Y1, LOW);
    digitalWrite(reset_Y2, LOW);
    delay(200); //50 ustepping
    digitalWrite(reset_Y1, HIGH);
    digitalWrite(reset_Y2, HIGH);
    digitalWrite(dir_Y1, HIGH);
    digitalWrite(dir_Y2, LOW);
    for (int i=0; i <pasos; i++)
    \mathcal{L}digitalWrite(steps_Y1,HIGH);
      digitalWrite(steps_Y2, HIGH);
      digitalWrite(steps_Y1,LOW);
      digitalWrite(steps_Y2, LOW);
      delayMicroseconds(VELOCIDAD);
    }
   //delay(50);
}
void Backward_Ref()
{
    digitalWrite(reset_Y1, LOW);
    digitalWrite(reset_Y2, LOW);
    delay(200); //50 ustepping
    digitalWrite(reset_Y1, HIGH);
    digitalWrite(reset_Y2, HIGH);
    digitalWrite(dir_Y1, HIGH);
    digitalWrite(dir_Y2, LOW);
    for (int i=0; i <pasos_ref; i++)
    {
      digitalWrite(steps_Y1,HIGH);
      digitalWrite(steps_Y2, HIGH);
      digitalWrite(steps_Y1,LOW);
      digitalWrite(steps_Y2, LOW);
      delayMicroseconds(VELOCIDAD);
    }
   //delay(50);
}
void Pos_In_Y()
                                         {
                                           int m = 10 - \text{control};
                                           {
                                            }
                                         }
                                         void Pos_In_X()
                                         {
                                           {
                                              X_Left();
                                            }
                                         }
                                         {
                                             {
                                             }
                                           cont<sub>YB = 0;</sub>
                                         }
                                         \mathcal{L}int m = 9 - control;
                                           int n = 9 + \text{control};
```

```
for (int i= 10; i > m; i--)
     Backward();
     cont_Pos_YB++;
     Serial.print("Y_Back_Pos_Inicial: ");
 Serial.println(cont_Pos_YB);
   cont_Pos_YB = 0;int m = 10 - \text{control};
  for (int i=10; i > m; i--)
     cont_Pos_XL++;
     Serial.print("X_Left_Pos_Inicial: ");
     Serial.println(cont_Pos_XL);
   cont_Pos_XL = 0;void Rec_Backward()
```

```
int m = 9 - control;int n = 9 + \text{control};
  for (m; m < n ; m++)Backward();
        cont_YB++;
        Serial.print("Y_Backward: ");
  Serial.println(cont_YB);
void Rec_Forward()
```

```
for (m; m < n; m++){
        Forward();
        cont_YF++;
        Serial.print("Y_Forward: ");
  Serial.println(cont_YF);
    }
  cont_YF = 0;
}
void loop() {}
void serialEvent()
{
  control =int(Serial.parseInt());
  Serial.println(control, DEC);
 //CONTROL PASOS INDIVIDUALES
  if (control == 84)// Step X_Right 6mm
  {
      X_Right();
      cont_XR_Ind++;
      Serial.print("Paso Individual
      X_Right: ");
      Serial.println(cont_XR_Ind);
  }
  else if (control == 85)
  // Step X_Left 6mm
  {
      X<sub>left</sub>();
      cont_XL_Ind++;
      Serial.print("Paso Individual
      X Left: "):
      Serial.println(cont_XL_Ind);
  }
  else if (control == 86)
  //Step Forward 6 mm
  {
      Forward();
      cont_YF_Ind++;
      Serial.print("Paso Indivual
      Forward: ");
      Serial.println(cont_YF_Ind);
  }
                                          \mathcal{L}}
                                          {
                                          {
```

```
else if (control == 87)
  //Step Backward de 6mm
      Backward();
      cont_YB_Ind++;
      Serial.print("Paso Individual
      Backward: ");
      Serial.println(cont_YB_Ind);
% //CONTROL POSICIÓN REFERENCIA
 else if (control == 88)
    Serial.println("Rutina Posicionamiento
    Referencia ");
    for (int k=0; k<7; k++)
    {
      Backward_Ref();
      cont_Pos_YBRef++;
      Serial.print("Paso Referencia YB: ");
      Serial.println(cont_Pos_YBRef);
    }
    cont_Pos_YBRef= 0;
    for (int k=0; k<10; k++)
    {
      X_Right_Ref();
      cont_Pos_XRRef++;
      Serial.print("Paso Referencia XR: ");
      Serial.println(cont_Pos_XRRef);
    }
    cont_Pos_XRRef= 0;
    }
  else if (control == 89)
  //backward un paso de 6mm
```

```
Serial.println("Rutina Posicionamiento
Referencia Retorno");
for (int k=0; k<10; k++)
{
  X_Left_Ref();
  cont_Pos_XLRef++;
  Serial.print("Paso Inicial XL: ");
```

```
Serial.println(cont_Pos_XLRef);
  }
  cont_Pos_XLRef= 0;
  for (int k=0; k<7; k++)
  {
    Forward_Ref();
    cont_Pos_YFRef++;
    Serial.print("Paso Inicial YF: ");
Pos_In_Y();
    Serial.println(cont_Pos_YFRef);
  }
  cont_Pos_YFRef= 0;
}
else if (control == 90)
                                       {
                                        Serial.print("No mando algún
                                         caracter al arduino");
                                       }
                                       else
                                       {
                                         //Posicionamiento Inicial
                                        Serial.println("Inicio Escaneo");
                                        Pos_In_X();
                                        Serial.println("Fin Escaneo");
                                      }
                                    }
```
Código desarrollado para la elaboración de la interfaz de usuario, en el entorno de desarrollo Visual Studio.

```
using System.Data; 
using System.Drawing; 
using System.Linq; 
using System.Text; 
using System.Threading.Tasks; 
using System.Windows.Forms; 
using System.IO.Ports; 
using System.Web; 
namespace ControlMotores 
{ 
   public partial class Form1 : Form 
 { 
     SerialPort port;
      public Form1() 
\{ InitializeComponent(); 
         foreach (string s in 
System.IO.Ports.SerialPort.GetPortNames()) 
         { 
            comboBox1.Items.Add(s); 
         } 
      }
 public void 
comboBox1_SelectedIndexChanged(object sender, 
EventArgs e) 
      {
         int selectedIndex =
         comboBox1.SelectedIndex; 
         Object selectedItem = 
comboBox1.SelectedItem; 
         String PCOM = selectedItem.ToString(); 
         MessageBox.Show("El puerto de 
comunicación elegido es: " + 
selectedItem.ToString(), 
                "Información", 
MessageBoxButtons.OK, 
MessageBoxIcon.Information); 
        port = new SerialPort(); port.PortName = PCOM; 
        port.BaudRate = 9600;
         try 
         { 
            port.Open(); 
         } 
         catch (Exception e1) 
         { 
            MessageBox.Show(e1.Message); 
 }
    } 
//Botón para adquirir dato de diámetro herida 
public void button4_Click(object sender, EventArgs e) 
\{.<br>if (port.IsOpen)
         { 
            //Usuario ingresa diámetro de la herida 
           String Dato text1 = Data textBox1.Text; int Diametro = 
Convert.ToInt32(Dato_text1);
```

```
if ((Diametro > 5) || (Diametro < 1))
           { 
              MessageBox.Show("Únicamente se 
permiten diámetros de 1 a 5 [cm]" + "\n" + 
             "Ingresa el dato nuevamente", 
"Advertencia", MessageBoxButtons.OK, 
             MessageBoxIcon.Exclamation); 
 } 
           string D = Convert.ToString(Diametro); 
           port.WriteLine(D); 
           Console.WriteLine("el DIAMETRO 
MANDADO ES :" + (D);
           Radio_label.Text = "Diámetro de la 
herida ingresado: " + Diametro.ToString(); 
           lbl_prueba.Text = "Caracter enviado: " 
+ D } 
     } 
public void Btn_Prueba_Click(object sender, 
EventArgs e) 
      { 
        if (port.IsOpen) 
\{ String Dato_text1 = 
Dato_textBox1.Text; 
           int Diametro = 
Convert.ToInt32(Dato_text1); 
          if (Diametro == 1)
\{ Console.Write("Nada: "); 
              port.WriteLine("90"); 
              MessageBox.Show("Fin de la toma de 
fotografías"); 
 } 
           else if (Diametro == 2) 
\{for (int i = 1; i \leq 1 Diametro - 1; i
++) 
\{ Console.Write("Derecho 
Poscionamiento 1: "); 
                       port.WriteLine("84"); 
 } 
               DialoqResult result =
MessageBox.Show("¿Desea continuar la toma de 
           fotografías?", "Continuación", 
MessageBoxButtons.YesNo, 
MessageBoxIcon.Question); 
             if (result = \frac{1}{2} DialogResult.Yes)
\{ //Application.Exit(); 
                Console.Write("Izquierdo: "); 
                port.WriteLine("85"); 
              } else 
\{ port.WriteLine("90"); 
                //Console.Write("No envía nada al 
Arduino: "); 
 }
```
 DialogResult result2 = MessageBox.Show("¿Desea continuar la toma de fotografías?", "Continuación", MessageBoxButtons.YesNo, MessageBoxIcon.Question); if (result2 == DialogResult.Yes)  $\{$  Console.Write("Forward: "); port.WriteLine("86"); } else  $\{$  port.WriteLine("90"); //Console.Write("No envía nada al Arduino: "); } DialogResult result3 = MessageBox.Show("¿Desea continuar la toma de fotografías?", "Continuación", MessageBoxButtons.YesNo, MessageBoxIcon.Question); if (result3  $=$  DialogResult.Yes)  $\{$  //Application.Exit(); Console.Write("Derecho: "); port.WriteLine("84"); } else  $\{$  port.WriteLine("90"); //Console.Write("No envía nada al Arduino: "); } MessageBox.Show("Fin de la toma de fotografías"); } else if (Diametro  $== 3$ )  $\{$ for (int  $i = 1$ ;  $i \leq 1$  Diametro - 1;  $i+1$ +)  $\{$  Console.Write("Derecho Poscionamiento 1: "); port.WriteLine("84"); } for (int  $i = 1$ ;  $i \le i$  Diametro-1;  $i$ ++)  $\{$  Console.Write("Izquierdo: "); Console.WriteLine(i); DialogResult result4 = MessageBox.Show("¿Desea continuar la toma de fotografías?", "Continuación", MessageBoxButtons.YesNo, MessageBoxIcon.Question);  $if (result4 == DialogResult.Yes)$  $\{$  port.WriteLine("85"); } else  $\{$  port.WriteLine("90"); }

```
else if (Diametro == 4)
          { 
                                 for (int i =1; i \leq 1 Diametro - 1; i+1)
\{Console.Write("Derecho Poscionamiento 1: "); 
port.WriteLine("84"); 
 } 
                                 for (int m =1; m \le 2; m++)\{for (int i = 1; i \le i Diametro - 1; i
^{++})
\{ Console.Write("Izquierdo: "); 
                 Console.WriteLine(i); 
                DialogResult result9 =
MessageBox.Show("¿Desea continuar la toma de 
fotografías?", "Continuación", 
MessageBoxButtons.YesNo, 
MessageBoxIcon.Question); 
                 if (result9 == DialogResult.Yes) 
\{ //Application.Exit(); 
                   port.WriteLine("85"); 
 } 
                 else 
\{ port.WriteLine("90"); 
                   //Console.Write("No envía 
nada al Arduino: "); 
 } 
 } 
               Console.Write("Forward: "); 
              DialogResult result10 = 
MessageBox.Show("¿Desea continuar la toma de 
fotografías?", "Continuación", 
MessageBoxButtons.YesNo, 
MessageBoxIcon.Question); 
             if (result10 == DialogResult.Yes)\{ //Application.Exit(); 
                 port.WriteLine("86"); 
 } 
              else 
\{ port.WriteLine("90"); 
                 //Console.Write("No envía nada 
al Arduino: "); 
 } 
for (int j = 1; j \leq 1 Diametro - 1; j++)\{ Console.Write("Derecho: "); 
                 Console.WriteLine(j); 
                DialogResult result11 =
MessageBox.Show("¿Desea continuar la toma de 
  fotografías?", "Continuación", 
MessageBoxButtons.YesNo, 
MessageBoxIcon.Question);
```

```
 port.WriteLine("84"); 
 } 
                 else 
\{ port.WriteLine("90"); 
                   //Console.Write("No envía 
nada al Arduino: "); 
 } 
 } 
               Console.Write("Forward: "); 
               DialogResult result12 = 
MessageBox.Show("¿Desea continuar la toma de 
fotografías?", "Continuación", 
MessageBoxButtons.YesNo, 
MessageBoxIcon.Question); 
             if (result12 == DialogResult.Yes)\{ //Application.Exit(); 
                 port.WriteLine("86"); 
 } 
               else 
\{ port.WriteLine("90"); 
                 //Console.Write("No envía nada al 
Arduino: "); 
 } 
            } 
            MessageBox.Show("Fin de la toma de 
fotografías"); 
 } 
else if (Diametro == 5)
\{for (int i = 1;
i \leq 5 Diametro - 1; i++)
\{Console.Write("Derecho Poscionamiento 1: "); 
port.WriteLine("84"); 
 } 
                                 for (int m =1; m \le 2; m++)\{for (int i = 1; i \le i Diametro - 1; i ++) 
\{ Console.Write("Izquierdo: "); 
                 Console.WriteLine(i); 
                 DialogResult result9 = 
MessageBox.Show("¿Desea continuar la toma de 
fotografías?", "Continuación", 
MessageBoxButtons.YesNo, 
MessageBoxIcon.Question); 
                if (result9 == DialogResult.Yes)
\{ //Application.Exit(); 
                   port.WriteLine("85"); 
                                                  Console.Write("Forward: "); 
                                                               DialogResult result10 = 
                                                 MessageBox.Show("¿Desea continuar la toma de 
                                                 fotografías?", "Continuación", 
                                                 MessageBoxButtons.YesNo, 
                                                 MessageBoxIcon.Question); 
                                                              if (result10 == DialogResult.Yes)\{ //Application.Exit(); 
                                                                 port.WriteLine("86"); 
                                                  } 
                                                               else 
                                                 \{ port.WriteLine("90"); 
                                                                  //Console.Write("No envía nada 
                                                al Arduino: "); 
                                                  } 
                                                              for (int j = 1; j \leq 1 Diametro - 1; j
                                                 ++) 
                                                 \{ Console.Write("Derecho: "); 
                                                                  Console.WriteLine(j); 
                                                                 DialogResult result11 =
                                                 MessageBox.Show("¿Desea continuar la toma de 
                                                 fotografías?", "Continuación", 
                                                 MessageBoxButtons.YesNo,
                                                MessageBoxIcon.Question); 
                                                                 if (result11 ==DialogResult.Yes) 
                                                 \{ port.WriteLine("84"); 
                                                  } 
                                                                  else 
                                                 \{ port.WriteLine("90"); 
                                                                    //Console.Write("No envía 
                                                nada al Arduino: "); 
                                                  } 
                                                  } 
                                                  Console.Write("Forward: "); 
                                                               DialogResult result12 = 
                                                 MessageBox.Show("¿Desea continuar la toma de 
                                                 fotografías?", "Continuación", 
                                                 MessageBoxButtons.YesNo, 
                                                 MessageBoxIcon.Question); 
                                                  if (result12 == DialogResult.Yes) 
                                                 \{ //Application.Exit(); 
                                                                  port.WriteLine("86"); 
                                                  } 
                                                               else 
                                                 \{ port.WriteLine("90"); 
                                                                  //Console.Write("No envía nada 
                                                 al Arduino: "); 
                                                  } 
                                                for (int i = 1; i \le i Diametro - 1; i++)
                                                 \{ Console.Write("Izquierdo: "); 
                                                               Console.WriteLine(i);
```

```
//Botón Posición de Referencia 
     private void button1_Click(object sender,
EventArgs e) 
      { 
         if (port.IsOpen) 
          { 
             port.WriteLine("88"); 
 //
port.WriteLine(Pasos_Xin2.ToString()); //Número de 
pasos que manda al arduino. Posición Inicial. 
            //CICLO FOR 
         } 
      } 
      //Botón Retorno Posición de Referencia 
      private void button2_Click(object sender, 
EventArgs e) 
      { 
         if (port.IsOpen) 
          { 
            port.WriteLine("89"); 
          } 
      } 
      //Control Manual (Pasos individuales de 6mm) 
      private void Step_XR_Click(object sender, 
EventArgs e) 
      { 
         if (port.IsOpen) 
          { 
            port.WriteLine("84"); 
         } 
      } 
          private void Step_XL_Click(object sender,
EventArgs e) 
      \{ if (port.IsOpen) 
          { 
            port.WriteLine("85"); 
         } 
      } 
      private void Step_Fwd_Click(object sender, 
EventArgs e) 
       { 
         if (port.IsOpen) 
          { 
             port.WriteLine("86"); 
          } 
      } 
      private void Step_Bwd_Click(object sender, 
EventArgs e)
      { 
         if (port.IsOpen) 
          { 
            port.WriteLine("87"); 
          } 
       } 
                                                              //Botón para salir de la aplicación 
                                                                   private void btnSalir_click(object sender,
                                                              EventArgs e) 
                                                                    { 
                                                                       Application.Exit(); 
                                                                    } 
                                                                    //Textbox únicamente acepte números 
                                                                   public List<int> val_diametro = new
                                                              List < int > () \{ 1, 2, 3, 4, 5 \}; private void Dato_textBox1_KeyPress(object 
                                                              sender, KeyPressEventArgs e) 
                                                                    { 
                                                                       if (!(char.IsNumber(e.KeyChar)) && 
                                                              (e.KeyChar != (char)Keys.Back)) 
                                                                        { 
                                                                          MessageBox.Show("No Se Permiten 
                                                              Letras" + "\n" + "Ni tecla Enter", "Advertencia", 
                                                              MessageBoxButtons.OK, 
                                                              MessageBoxIcon.Exclamation); 
                                                                         e.Handled = true;
                                                                          return; 
                                                               } 
                                                                        Console.WriteLine("el tipo de dato es:" + 
                                                              ((int)e.KeyChar).GetType()); 
                                                                    } 
                                                                 } 
                                                              }
```
## C | Repetitividad del sistema

| X [píxel] | $Y$ [píxel] | Error X [píxel] | Error Y [píxel] |
|-----------|-------------|-----------------|-----------------|
| 980       | 161         | $\,4\,$         | $\overline{2}$  |
| 980       | 274         | $\overline{4}$  | $\overline{3}$  |
| 980       | 387         | $\overline{4}$  | 3               |
| 980       | 501         | $\overline{5}$  | $\sqrt{2}$      |
| 980       | 613         | $\overline{6}$  | $\overline{2}$  |
| 979       | 728         | $\bf 5$         | $\overline{5}$  |
| 978       | 841         | $\sqrt{6}$      | $\,4\,$         |
| 978       | 954         | $\overline{6}$  | $\overline{5}$  |
| 862       | 954         | $\,6$           | 3               |
| 863       | 840         | $\overline{7}$  | 3               |
| 863       | 727         | $\overline{7}$  | $\overline{2}$  |
| 863       | 613         | $\overline{6}$  | $\overline{2}$  |
| 864       | 500         | $\,6$           | 3               |
| 865       | 387         | $\bf 5$         | $\overline{3}$  |
| 865       | 273         | $\overline{5}$  | $\sqrt{2}$      |
| 866       | 161         | $\overline{6}$  | $\overline{4}$  |
| 754       | 161         | $\overline{2}$  | $\,4\,$         |
| 754       | 275         | 3               | 3               |
| $753\,$   | 388         | 3               | 3               |
| 753       | 502         | 3               | $\overline{3}$  |
| $752\,$   | 615         | 3               | $\overline{2}$  |
| $752\,$   | 729         | $\overline{4}$  | $\overline{2}$  |
| 751       | 843         | 3               | $\overline{2}$  |
| 751       | 956         | 3               | 3               |
| 636       | 955         | $\overline{2}$  | $\overline{2}$  |
| 636       | 842         | 3               | 3               |
| 637       | 728         | 3               | 3               |
| 636       | 614         | $\overline{2}$  | 3               |
| 637       | 501         | 3               | 3               |
| 638       | 387         | 3               | $\,4\,$         |
| 639       | 273         | $\overline{2}$  | $\overline{2}$  |
| 639       | 161         | $\overline{2}$  | $\overline{4}$  |

Tabla C.1. Posición promedio (x,y) e incertidumbre de los 36 registros, de las 5 series, necesarios en el escaneo de una superficie de 3 cm de diámetro.

| X [píxel] | Y [píxel] | Error X [píxel]  | Error Y [píxel] |
|-----------|-----------|------------------|-----------------|
| 980       | $161\,$   | $\,4\,$          | $\overline{2}$  |
| 980       | 274       | $\overline{4}$   | 3               |
| 980       | 387       | $\overline{4}$   | 3               |
| 980       | $501\,$   | $\overline{5}$   | $\overline{2}$  |
| 980       | 613       | $\,$ 6 $\,$      | $\overline{2}$  |
| 979       | 728       | $\bf 5$          | $\overline{5}$  |
| 978       | 841       | $\,$ 6 $\,$      | $\overline{4}$  |
| 978       | 954       | $\sqrt{6}$       | $\overline{5}$  |
| 862       | 954       | $\,$ 6 $\,$      | 3               |
| 863       | 840       | $\overline{7}$   | 3               |
| 863       | 727       | $\overline{7}$   | $\overline{2}$  |
| 863       | 613       | $\sqrt{6}$       | $\overline{2}$  |
| 864       | $500\,$   | $\sqrt{6}$       | 3               |
| 865       | 387       | $\bf 5$          | 3               |
| 865       | 273       | $\bf 5$          | $\overline{2}$  |
| 866       | 161       | $\sqrt{6}$       | $\overline{4}$  |
| 754       | 161       | $\boldsymbol{2}$ | $\overline{4}$  |
| 754       | 275       | $\overline{3}$   | 3               |
| 753       | 388       | $\boldsymbol{3}$ | 3               |
| 753       | $502\,$   | 3                | 3               |
| 752       | 615       | 3                | $\overline{2}$  |
| 752       | 729       | $\overline{4}$   | $\overline{2}$  |
| 751       | 843       | 3                | $\overline{2}$  |
| 751       | 956       | 3                | 3               |
| 636       | 955       | $\overline{2}$   | $\overline{2}$  |
| 636       | 842       | 3                | 3               |
| 637       | 728       | 3                | 3               |
| 636       | 614       | $\overline{2}$   | 3               |
| 637       | 501       | 3                | $\overline{3}$  |
| 638       | 387       | 3                | $\overline{4}$  |
| 639       | 273       | $\overline{2}$   | $\overline{2}$  |
| 639       | 161       | $\boldsymbol{2}$ | $\overline{4}$  |
| 526       | 161       | $\overline{2}$   | $\overline{c}$  |
| 526       | 275       | $\overline{2}$   | 3               |
| 524       | 388       | $\overline{2}$   | 3               |
| 524       | $503\,$   | $\overline{2}$   | 3               |
| 523       | 616       | $\overline{3}$   | 3               |
| 523       | 730       | 3                | 3               |
| 522       | 843       | $\overline{2}$   | $\overline{2}$  |
| 523       | 956       | 3                | 3               |
| 408       | 956       | $\overline{4}$   | $\overline{3}$  |
| 408       | 841       | 3                | $\overline{2}$  |
| 408       | 729       | $\overline{2}$   | $\overline{4}$  |

Tabla C.2. Posición promedio (x,y) e incertidumbre de los 64 registros, de las 5 series, necesarios en el escaneo de una superficie de 4 cm de diámetro.

## UNAM

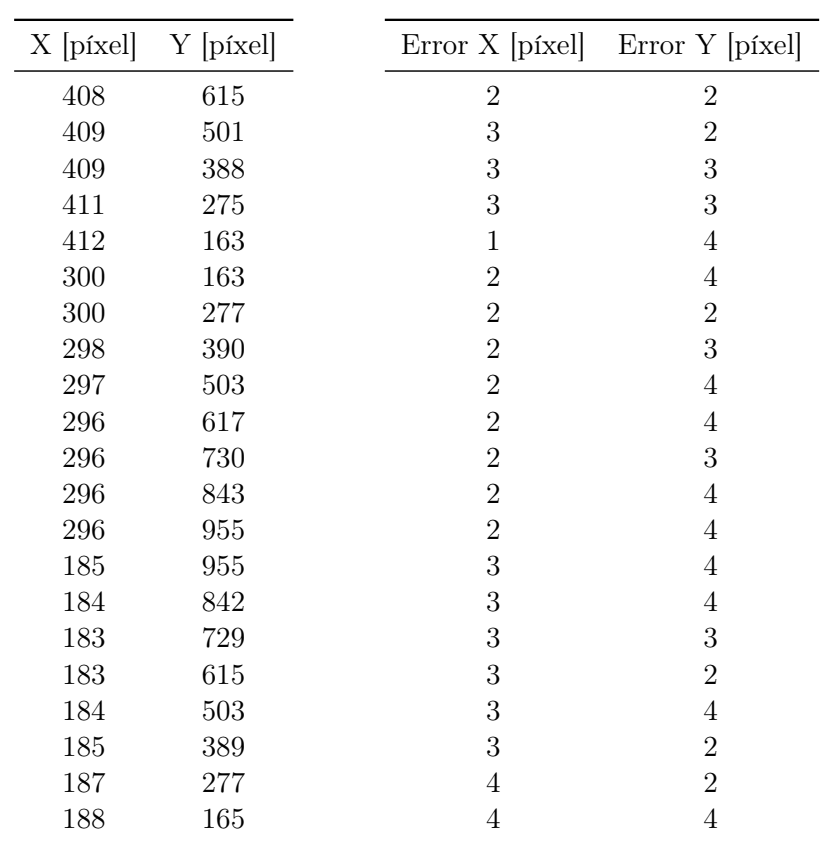